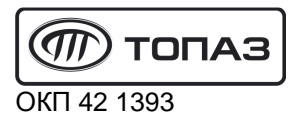

# **"ТОПАЗ-273-03"**

## **ТЕРМИНАЛ УПРАВЛЕНИЯ ТОПЛИВОРАЗДАТОЧНЫМИ КОЛОНКАМИ**

# Руководство по эксплуатации

## ДСМК.465235.012 РЭ

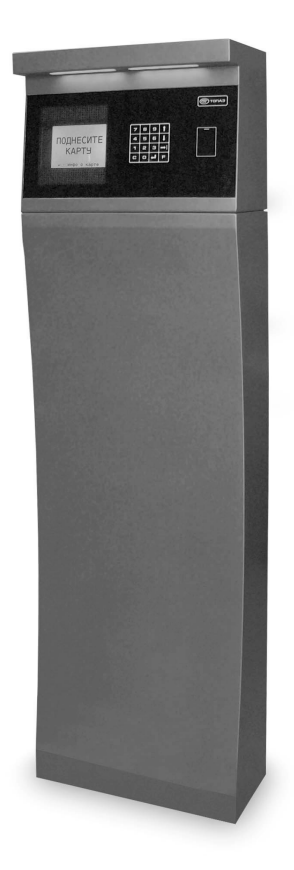

Файл: ДСМК.465235.012 РЭ.DOC Изменен: 22.01.13 Отпечатан: 12.03.13

Сокращения, используемые в данном документе:

- БД база данных;
- БП блок питания "Топаз-170-14";
- БС блок сопряжения серии "Топаз-306БС";
- БУ блок управления серии "Топаз-306БУ";
- ЖКИ жидкокристаллическая индикация (дисплей);
- ИУ измерительная установка;
- МКЕ модуль клавиатуры емкостной "Топаз-306МКЕ2" (клавиатура);
- ОУ отсчетное устройство серии "Топаз-106К1Е";
- ПК персональный компьютер;
- ПО программное обеспечение;
- ТРК топливораздаточная колонка.

### **ООО "Топаз-сервис"**

**ул. 7-я Заводская, 60, г. Волгодонск, Ростовская область, Россия, 347360** тел./факс: **(8639) 27-75-75 - многоканальный** Email: info@topazelectro.ru Интернет: http://topazelectro.ru

## Содержание

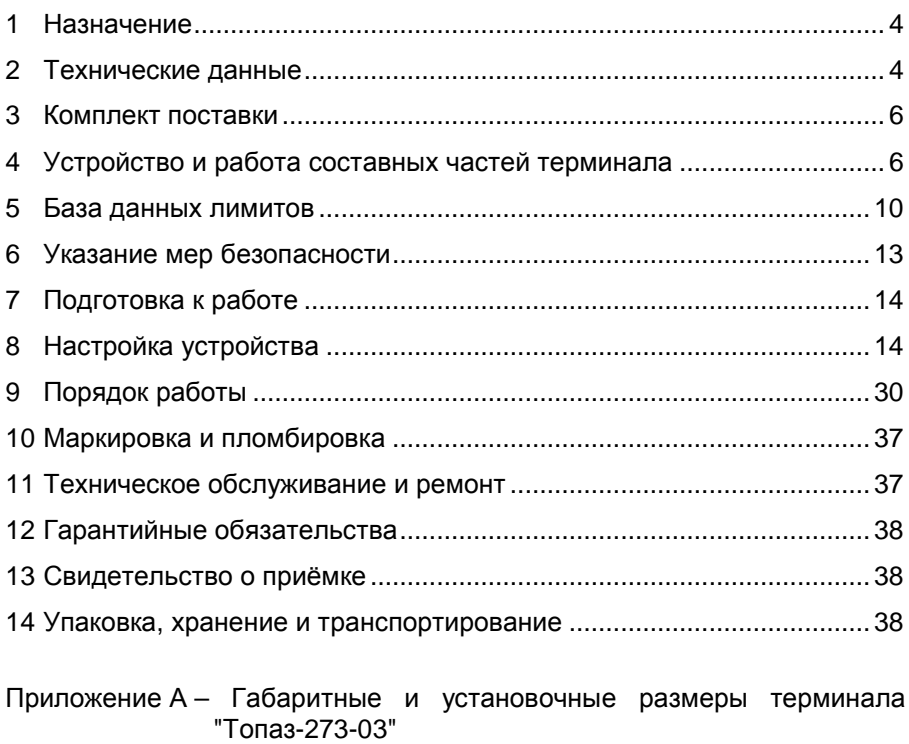

- Приложение Б Схема электрическая соединений терминала "Топаз-273-03"
- Приложение В Схемы электрические принципиальные составных частей терминала "Топаз-273-03"

Настоящее руководство, объединённое с паспортом, предназначено для изучения конструкции, состава и принципа действия терминала управления топливораздаточными колонками "Топаз-273-03" (далее - устройство, терминал) с целью обеспечения правильности его применения и является документом, удостоверяющим гарантированные предприятием-изготовителем основные параметры и технические характеристики.

#### 1 Назначение

1.1 Терминал предназначен для управления отпуском топлива через топливораздаточную колонку (далее - ТРК), а также управления приемом и отпуском топлива через измерительную установку (далее -ИУ). ТРК должна быть оснащена блоком управления серии "Топаз-306БУ" (далее - БУ) и блоком сопряжения "Топаз-306БС/07" (далее -БС), а ИУ - отсчетным устройством серии "Топаз-106К1Е" (далее - ОУ).

1.2 Терминал позволяет реализовать лимитную схему отпуска топлива, идентифицируя клиента по предъявленной ргохі-карте, обеспечить учёт всех произведенных отпусков и приемов топлива, а также контролировать состояние трех емкостей, оснащенных уровнемерами "ПМП".

1.3 Для взаимодействия с пользователем терминал оснащен жидкокристаллическим дисплеем, клавиатурой, считывателем карт бесконтактным и оповещателем звуковым.

1.4 Для работы требуется с помошью ПК загрузить в терминал базу данных (далее - БД). Создание БД, передачу данных между ПК и терминалом, а также обработку этих данных выполняет ПО "Топаз-Автономный налив" (далее - ПО). Связь с ПК может осуществляться:

- по интерфейсу RS-485;

- через интернет с помощью встроенных GSM-модема и антивандальной антенны "Triada-995" с использованием SIM-карты любого оператора сотовой связи, предоставляющего услугу "Интернет через GPRS".

1.5 Условное обозначение устройства при его заказе и в документации другой продукции состоит из наименования и обозначения конструкторской документации. Пример записи обозначения устройступравления топливораздаточными ва: Терминал колонками "Топаз-273-03" ДСМК.465235.012.

#### 2 Технические данные

2.1 Основные параметры и технические характеристики устройства приведены в таблице 1.

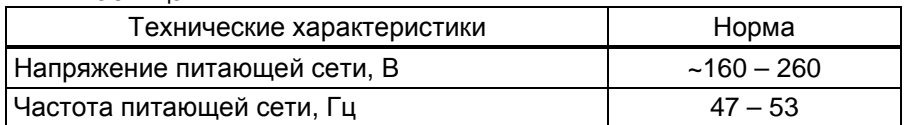

.<br>Таблина 1

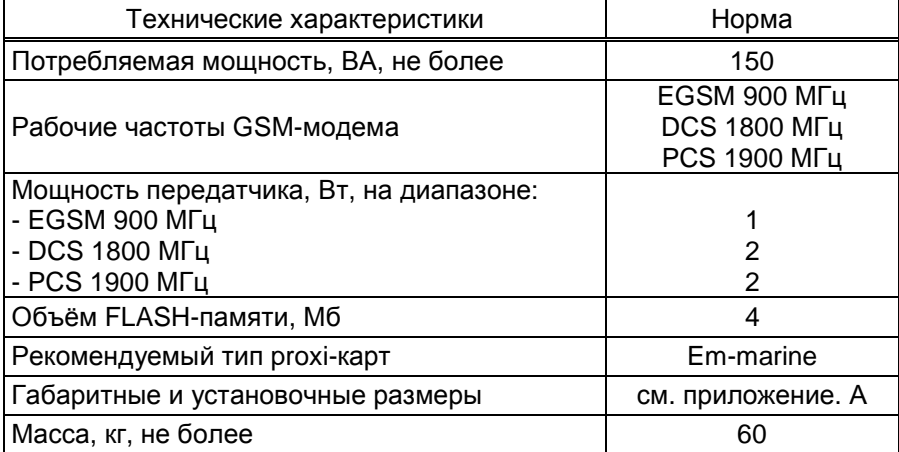

2.2 Терминал предназначен для эксплуатации при температуре от минус 40 до плюс 50°С и влажности воздуха от 30% до 100% при 25°С.

2.3 Терминал выполнен в металлическом корпусе, на верхней части которого размещена антенна "Триада-995", внутри которого размещены устройства:

− миникомпьютер "Топаз-186-05(220В)/30" (далее – миникомпьютер);

− модуль клавиатуры и дисплея "Топаз-188-02" (далее - модуль);

− модуль клавиатуры емкостной "Топаз-306МКЕ2" (далее – МКЕ, клавиатура);

− считыватель бесконтактный PERCo-RP-15MW (далее - считыватель);

− блок сопряжения "Топаз-119-27-02";

− оповещатель звуковой "Топаз-228-01" (далее – зуммер, звукоизлучатель);

− блок питания "Топаз-170-14" (далее – БП);

− коммутационные элементы и клеммные блоки.

2.4 Доступ к внутренней части терминала обеспечивается с помощью двух съемных дверей с замками. Схема электрическая соединений устройства приведена в приложении Б.

2.5 Терминал производит обмен данными по четырем интерфейсам RS-485 с:

− ИУ по "Протоколу "2-Н" для обмена данными между системой управления и измерительной установкой - версия 1.7, ООО "Топазэлектро", г. Волгодонск, 2008 г.";

− ТРК по "Протоколу "Топаз" для обмена данными между системой управления и топливораздаточной колонкой (измерительной установкой)". Версия 1.6 (общая часть - версия 1.13), ООО "Топазэлектро", г. Волгодонск, 2008 г.";

− ПК по "Протоколу "Топаз". Управление базой лимитов для устройства Топаз-186. Версия 1.0 (общая часть - версия 1.13), ООО "Топаз-электро", г. Волгодонск, 2008 г.";

− уровнемерами по протоколу "Устройства СЕНС. Протокол обмена. ООО НПП "Сенсор", г. Заречный (изм. 06.04.2009)".

2.6 Полный средний срок службы 12 лет.

2.7 Полный средний срок сохраняемости 3 года.

*Примечание* – *Предприятие*-*изготовитель оставляет за собой право изменения конструкции и технических характеристик устройства в сторону их улучшения*.

## **3 Комплект поставки**

Комплект поставки содержит:

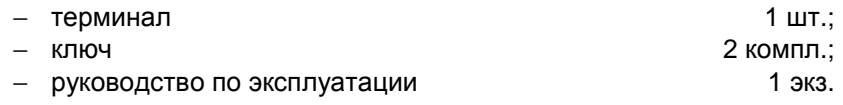

## **4 Устройство и работа составных частей терминала**

4.1 Миникомпьютер "Топаз-186-05(220В)/30" является главным управляющим устройством терминала, обеспечивает выполнение всех его заявленных функций. Миникомпьютер выполнен на печатной плате, размещенной в металлическом корпусе. Схема электрическая принципиальная миникомпьютера приведена в приложении В лист 1.

4.1.1 На плате расположены:

− управляющий микропроцессор DD1;

− драйвер DA1 для связи с ПК по интерфейсу RS-485;

− драйвер DA2 интерфейса RS-485 связи с ОУ;

− драйвер DA3 для связи с БС;

− GSM-модем А5, подключенный через разъём Х4;

− датчик температуры на микросхеме DA12, используемый для контроля температуры внутри устройства;

− резисторы R37-R42, R85, R86, R88-R96, обеспечивающие по командам от микропроцессора DD1 обогрев GSM-модема;

− транзисторный ключ DA13 для управления обогревом GSM-модема;

− оптроны VU1 – VU4, VU7, VU8, VU10 – VU12 гальванической развязки интерфейсных цепей и микропроцессора;

− оптроны VU5, VU9 управления оповещателем звуковым;

− драйвер DA8 для связи с устройствами по интерфейсу I2C;

− микросхема логики DD8, для включения/отключения питания драйвера DA8;

− микросхема DA7 диодной защиты линии данных I2C;

- микросхема DD3 энергонезависимой памяти, обеспечиваюшая сохранение параметров устройства при отключении питания. Обмен данными с микропроцессором осуществляется по интерфейсу I2C;

- микросхемы DD2 и DD10 - FLASH-память хранения информации об отпуске топлива:

- микросхема DA9 внутренних часов устройства и батарея часов GB1. Обмен данными с микропроцессором осуществляется по интерфейсу I2C;

- вспомогательная схема контроля напряжения сети, выполненная на микросхеме DA10 и обслуживающих её элементах. При уменьшении напряжения сети до 150 вольт напряжение на входе схемы (цепь "РЕ") падает ниже порогового уровня 1,25 В, что является для микропроцессора DD1 командой на переход в режим "парковки". При повышении напряжения до рабочего значения происходит возобновление работы устройства;

разъемы для подключения: сети 220 В (Х7), ОУ (Х1.1), ПК (Х2.1), БС (Х2.2), блока сопряжения "Топаз-119-27-02" (Х5), считывателя (X6). SIM-карты (X8): разъём XT11 для внутрисхемного программирования;

- двойные светодиоды HL1, HL2, HL3 индикации передачи данных по RS-485:

- двойной светодиод HL4 индикации передачи данных по GSM;

- служебный светодиод HL5;
- светодиод HL8 индикации статуса GSM-модема;
- светодиод HL13 индикации наличия питания устройства;
- элементы системы электропитания.

4.1.2 Система электропитания миникомпьютера включает в себя:

- преобразователи А1, А2, А3 постоянного напряжения 5 В в постоянное напряжение 5 В, обеспечивающие гальваническую развязку питания драйверов интерфейсов;

- преобразователь DA5 постоянного напряжения 5 В в постоянное напряжение 3 В для питания FLASH-памяти;

- преобразователь DA4 постоянного напряжения 5 В в постоянное напряжение 4 В для питания GSM-модема;

- импульсный источник питания на трансформаторе TV1, микросхеме DA14 и обслуживающих их элементах для питания стабилизаторов DA5, DA4 и выдачи гальванически развязанного напряжения VCC2 питания микропроцессора, энергонезависимой памяти.

4.1.3 Цифровой датчик температуры DA12 выдает на микропроцессор DD1 значение температуры внутри устройства в цифровом коде. Процессор обрабатывает информацию и при значении минус 20°С помошью транзисторного ключа DA13 включает подогрев  $\mathbf{c}$ GSM-модема. При достижении значения минус 10°С подогрев GSM-модема отключается.

4.1.4 Описание работы светодиодов:

− двойные светодиоды HL1, HL2, HL3, индикации передачи данных по интерфейсам устройства. Красное свечение светодиодов указывает на передачу информации от миникомпьютера к подключенным устройствам, зеленое свечение – на приём миникомпьютером информации от подключенных устройств (HL1 относится к Х1.1, HL2 – к Х2.1, HL3 – к Х2.2). При отсутствии связи светодиоды не светятся;

− отсутствие свечения светодиода HL8 указывает на выключенное состояние GSM-модема, мигание 1 раз в секунду – на отсутствие связи с оператором сотовой связи по GSM каналу , мигание 1 раз в 3 секунды – на наличие связи с оператором сотовой связи по GSM каналу, мигание 3 раза в секунду – на наличие доступа к GPRS (нормальный режим работы);

− зеленое мигание светодиода HL4.1 ("данные") указывает на передачу пакетов данных по GSM;

− постоянное красное свечение светодиода HL4.2 ("связь") указывает на ошибку модуля GSM; мигание красного светодиода HL4.2 1 раз в 2 секунды – нет соединения с программой "Сервер Топаз-186"; мигание красного светодиода HL4.2 2 раза в секунду - устройство не подключено к сети GSM; отсутствие свечения светодиода HL4.2 при работающем устройстве – соединение с сервером установлено.

4.2 Модуль клавиатуры и дисплея "Топаз-188-02" по командам миникомпьютера обеспечивает выдачу на дисплей информации и звуковую сигнализацию; управление подогревом ЖКИ, а также обеспечивает место подключения клавиатуры.

4.2.1 Модуль выполнен на печатной плате, к которой подключаются дисплей, звукоизлучатель и МКЕ. Схема электрическая принципиальная модуля приведена в приложении В лист 2.

4.2.2 На плате расположены:

- − микропроцессор DD1 типа Atmega128;
- − драйвер DA1 интерфейса I2C связи с миникомпьютером;
- − драйвер DA2 интерфейса RS-232;

− стабилизатор напряжения +5 В на микросхеме DA3 для питания зуммера;

− термостат на микросхеме DA4 со встроенным термодатчиком обеспечивает через реле К1 и транзистор VT3 управление подогревом ЖКИ;

− разъемы для подключения: клавиатуры (Х1), миникомпьютера (Х2), интерфейса RS-232 (Х3), ЖКИ (Х4, Х5), напряжения питания устройства (Х6), зуммера (Х7), элементов подогрева (Х8), напряжения питания подогрева (Х9), а также разъемы отладки и программирования модуля на предприятии-изготовителе;

− светодиод HL3 индикации включения подогрева.

4.3 Модуль клавиатуры емкостной "Топаз-306МКЕ2" обеспечивает определение нажатой кнопки клавиатуры и передачу этой инфор-

мации в миникомпьютер. Модуль выполнен на печатной плате. Схема электрическая принципиальная приведена в приложении В лист 3.

4.3.1 На плате расположены:

− 16 контактных площадок, выполненных на основе печатных проводников, с матричным расположением (4 строки, 4 столбца), выполняющие роль кнопок;

− управляющий микропроцессор DD1 типа ATmega128;

− драйвер DA3 связи по интерфейсу I2C с миникомпьютером;

− драйвер DA2 связи по интерфейсу RS-485 с БУ;

− стабилизатор DA1 постоянного напряжения 5 В для питания процессора;

− светодиоды HL1 (зеленый), HL2 (красный), индицирующие наличие связи по интерфейсу RS-485. Зеленый светодиод индицирует прием модулем информации от блока, а красный – передачу информации в блок;

− разъем Х1 для подключения к БУ;

− разъем Х2 для подключения к миникомпьютеру;

− перемычка J1 для подключения согласующего резистора к линии связи по интерфейсу RS-485.

4.3.2 Принцип работы устройства основан на емкостном эффекте (изменение емкости контактной площадки при поднесении к ней пальца руки). Микропроцессор непрерывно контролирует все контактные площадки, при фиксации изменения емкости сообщает на управляющее устройство о факте нажатия той или иной кнопки.

4.4 Считыватель бесконтактный PERCo-RP-15MW обеспечивает считывание кода с идентификаторов Proximiti с рабочей частотой 125 кГц производства HID Corporation типа ProxCard II, ISOProx II, брелоков ProxKey II (стандартных форматов HID: 26 бит (H10301), 37 бит (H10302, H10304), OEM форматов Wiegand W26…W37 со стандартной организацией кодированного сигнала карты), а также производства EM-Microelectronic-Marin SA и "Ангстрем" и его передачу в миникомпьютер по интерфейсу Wiegand.

Данные передаются в миникомпьютер однократно, асинхронно, в момент первого достоверного приема сигнала от идентификатора. Повторная передача данных возможна не ранее чем через 200 мс после выхода идентификатора из зоны устойчивого приема.

4.5 Блок сопряжения "Топаз-119-27-02" предназначен для обеспечения работы миникомпьютера с данными от уровнемеров "ПМП". Управление блоком производит миникомпьютер по интерфейсу I2C.

4.5.1 Блок сопряжения выполнен на печатной плате, размещенной в металлическом корпусе. Схема электрическая принципиальная блока сопряжения приведена в приложении В лист 4.

4.5.2 На плате расположены:

- − управляющий микропроцессор DD1;
- − драйвер DA2 интерфейса I2C связи с миникомпьютером;

− драйвер DA3 интерфейса связи RS-232;

− драйвер DA4 интерфейса RS-485 связи с уровнемерами;

− оптроны VU1, VU2 гальванической развязки цепей микропроцессора и драйвера интерфейса RS-485;

− преобразователь DC/DC A1, формирующий гальванически развязанное напряжение +5 В (цепь "VCC2") питания цепей интерфейса RS-485;

− светодиоды HL1 – HL5 диагностики работы блока;

− разъёмы: Х1 подключения к миникомпьютеру; Х2 подключения к уровнемерам по RS-485; Х3 подключения к компьютеру по RS-232 для перепрограммирования версии ПО блока; ХТ1 внутрисхемного программирования устройства на предприятии-изготовителе.

4.5.3 Питание блока осуществляется через разъем Х1 по цепи "+5V" напряжением, поступающим от миникомпьютера.

4.5.4 Описание работы светодиодов:

− свечение светодиода HL1 указывает на наличие электропитания устройства в цепи "+5V";

− светодиод HL2 индицирует зелёным свечением прием информации блоком от ПК;

− светодиод HL3 индицирует красным свечением передачу данных от блока к ПК;

− светодиод HL4 индицирует зелёным свечением прием информации блоком от уровнемеров;

− светодиод HL5 индицирует красным свечением передачу данных от блока к уровнемерам.

4.6 Оповещатель звуковой "Топаз-228-01" по командам миникомпьютера через "Топаз-188-02", обеспечивает звуковое оповещение о нажатии кнопок, пуске и останове ИУ, возникновении ошибок.

4.7 Блок питания "Топаз-170-14" предназначен для преобразования переменного сетевого напряжения 220 В в постоянное напряжение 5 В и 12 В. Напряжение 5 В используется для питания модуля "Топаз-188-02", а напряжение 12 В – для питания светодиодной подсветки терминала.

## **5 База данных лимитов**

5.1 Организация памяти миникомпьютера терминала.

Во внутренней FLASH-памяти миникомпьютера содержится несколько различных структур данных:

а) база данных лимитов,

б) журнал произведённых наливов,

в) таблица расхода лимитов.

Распределение памяти для этих структур – динамическое. Т.е. чем больше памяти требует база данных лимитов, тем меньше памяти отводится на журнал наливов, и наоборот.

5.2 Структура базы данных лимитов, терминология.

Работа терминала основана на базе данных лимитов, которая вводится в миникомпьютер с помощью ПО. Эта база, по сути, представляет собой совокупность четырёх таблиц и связей между ними:

а) кошельки,

б) лимиты контрагентов,

в) номера карт,

г) лимиты по картам.

*Кошелек* – это вид топлива, характеризуется номером от 0 до 99. Для удобства рекомендуем номер кошелька делать совпадающим с маркой топлива, например, 76, 92, 95. Таблица кошельков должна содержать перечень всех видов топлива, доступных для любого из контрагентов. Кошелек с номером 0 зарезервирован как денежный (рублевый), не может быть удален, в данном случае не применяется. Все остальные кошельки являются литровыми и содержат объем.

*Контрагент* – это фирма-клиент или подразделение фирмы, сотрудники которого являются держателями proxi-карт и могут обслуживаться на данном заправочном объекте. Каждый контрагент имеет лимит по каждому кошельку, введенному в базу.

*Лимит контрагента по кошельку* - представляет собой остаток зачисленных средств на кошелек, т.е. объем предоплаченного топлива, доступный для выдачи сотрудникам контрагента. В случае если лимит контрагента перестанет быть положительным, то ни один из держателей карты этого контрагента не сможет быть обслужен по данному кошельку. По факту каждого отпуска лимит уменьшается на величину отпуска.

Proxi-*карта* – электронная пластиковая карта, имеющая уникальный заводской номер, предназначенная для идентификации клиента на заправочном объекте. Перед выдачей карты ее номер необходимо занести в базу данных, зарегистрировав ее для одного из контрагентов. Для каждой карты можно задавать лимиты по каждому из имеющихся в базе кошельков.

*Держатель карты* – это сотрудник контрагента (фирмы-клиента или подразделения), которому контрагент предоставляет право получения топлива согласно тому режиму и в том объеме, которые в виде лимита карты заложены в базу данных для выданной этому сотруднику proxi-карты.

*Лимит карты* – это ограничение по объему и режиму выдачи топлива держателю карты. Карте сопоставляются лимиты для каждого кошелька базы данных. Лимиты делятся на две группы: непериодические и периодические.

*Примечание* – *При работе важно помнить*, *что независимо от установленных лимитов карт*, *на каждую карту действует также и лимит контрагента*, *для которого зарегистрирована эта карта*.

Для непериодических лимитов задается величина и тип. Перечень и описания этих лимитов приведены в таблице 2.

#### Таблица 2

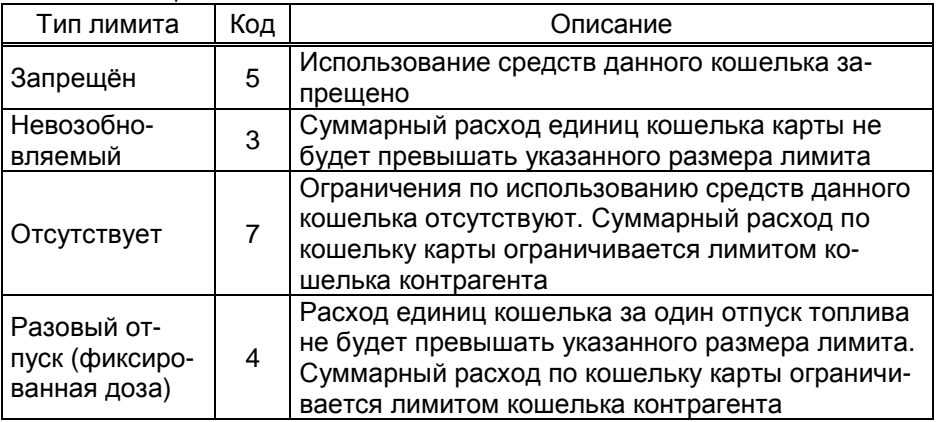

Для периодических лимитов (таблица 3) задается величина, тип и период. Они имеют общее характерное свойство – суммарный расход единиц кошелька за указанный период не будет превышать указанного размера лимита. По окончании заданного периода величина лимита примет изначально заданное значение. Остаточная величина лимита на момент окончания периода в дальнейшей работе не учитывается.

Таблица 3

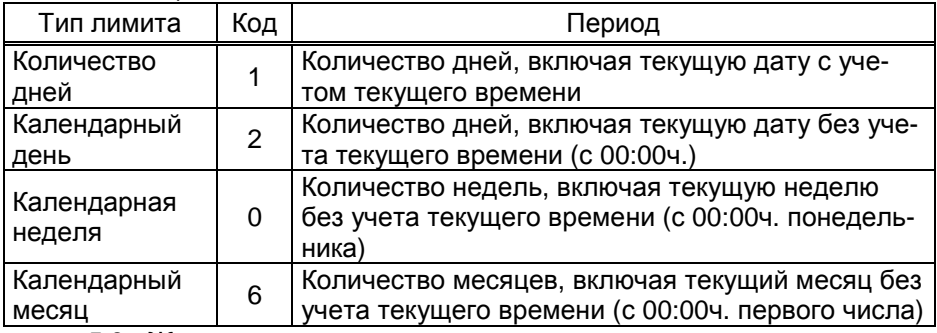

5.3 Журнал наливов.

Журнал наливов представляет собой набор записей, каждая из которых дает пользователю достаточную информацию о произведенных через устройство наливах: дата и время (по внутренним часам устройства) окончания налива, номер предъявленной карты, номер кошелька, количество отпущенного топлива, показания суммарного литрового счетчика БУ на момент окончания налива. Также в каждой записи присутствует информация о рукаве, по которому производился налив: сетевой адрес рукава, номер стороны, номер рукава на стороне.

Запись добавляется в журнал по факту окончания налива на БУ. При обновлении базы данных лимитов в устройстве журнал наливов стирается.

5.4 Синхронизация баз данных, таблица расхода лимитов.

На момент загрузки базы данных лимитов из ПО в миникомпьютер мы получаем две копии одной и той же базы в двух местах – в компьютере и в устройстве. После проведения любой операции (налив, ввод новой карты, изменение лимита) мы уже имеем две различающиеся базы данных. Порядок работы комплекса требует регулярного обновления базы данных в устройстве. Период обновления во многом определяется интенсивностью изменения базы на компьютере, т.е. индивидуален в каждом конкретном применении.

Обновление базы в устройстве производится по команде пользователя клиентской части ПО. Этот процесс состоит из последовательности действий:

а) ПО считывает из устройства журнал произведенных наливов,

б) ПО выполняет наложение результатов наливов на текущую базу в компьютере,

в) теперь на компьютере находится актуализированная база, по которой выполняется синхронизация базы устройства – ПО записывает базу в устройство,

г) ПО анализирует компьютерную базу данных и формирует таблицу расхода лимитов карт, которую загружает в устройство.

5.5 В таблице расхода лимитов карт для каждой карты по каждому лимиту вычислен суммарный объем топлива, который уже получен держателем карты за период действия лимита. По этой таблице устройство определяет остаток по лимиту, т.е. какое количество топлива ещё может получить держатель карты до окончания периода.

## **6 Указание мер безопасности**

6.1 При монтаже, эксплуатации, обслуживании и ремонте должны соблюдаться "Правила технической эксплуатации электроустановок потребителей и правила техники безопасности при эксплуатации электроустановок потребителей (ПТЭ и ПТБ)" и "Правила устройства электроустановок (ПУЭ)".

6.2 Терминал должен быть заземлён путём присоединения к контуру заземления в соответствии с требованиями ГОСТ 12.2.007.

6.3 Доступ внутрь терминала разрешается только персоналу, имеющему соответствующую квалификационную группу (не ниже 3-й) по технике безопасности и знающему устройство, назначение, принцип и порядок работы с терминалом.

6.4 В связи с наличием внутри опасных для жизни напряжений категорически запрещается работа с открытой дверцей и без заземления. Подключение внешних цепей производить только при обесточенной сети питания.

7.1 Терминал не является источником повышенной опасности, поэтому при подготовке к использованию следует выполнять требования безопасности, действующие на объекте.

7.2 Распаковать терминал. Произвести внешний осмотр. Терминал не должен иметь механических повреждений.

7.3 Подключить кабели от внешних устройств согласно схеме, приведенной в приложении Б.

7.4 Запитать устройство. Выполнить первоначальную настройку терминала согласно разделу 8.

7.5 С помощью ПО создать базу данных лимитов и загрузить её в терминал.

## **8 Настройка устройства**

Настройка терминала заключается в настройке миникомпьютера и блока сопряжения "Топаз-119-27-02", установленных в терминале.

8.1 Используемые термины

*Сетевой адрес рукава* (*далее* – *адрес рукава*) – сквозной номер рукава в пределах заправочной станции, по которому миникомпьютер устанавливает связь с отчетным устройством ИУ и управляет наливом.

*Номер стороны* – порядковый номер стороны в пределах миникомпьютера. При настройке параметров не изменяется. В программе устройства предусмотрено, что **сторона 1** относится к ИУ (информация об отпуске/приеме топлива отображается на дисплее терминала), имеет 6 виртуальных рукавов с одним адресом, чтобы обеспечить как прием, так и отпуск топлива из трех емкостей через одну ИУ путем ручного переключения задвижек; а **сторона 2** относится к ТРК и имеет один рукав (информация об отпуске топлива отображается на табло ТРК).

*Номер емкости* (*номер уровнемера*) – порядковый номер емкости в пределах заправочной станции, используется при настройке параметров устройства.

*Сетевой адрес стороны колонки* (*далее* – *адрес стороны*) – сквозной номер стороны колонки в пределах заправочной станции, по которому устройство устанавливает связь с БС в ТРК. Недопустима настройка в пределах миникомпьютера одинаковых адресов сторон. Первая сторона принадлежит самому миникомпьютеру, ее адрес не имеет практического значения.

## 8.2 **Настройка миникомпьютера**

8.2.1 Настройка конфигурации

Настройку миникомпьютера необходимо производить с компьютера, используя программу "Настройка Топаз-186, Топаз-306БС" (далее - программа). Актуальная версия программы доступна на сайте www.topazelectro.ru.

Связь с ПК осуществляется по интерфейсу RS-485 через устройство согласования линий связи, основанных на базе интерфейсов RS-485 и RS-232.

Порядок первоначальной настройки устройства при вводе его в эксплуатацию:

а) подключить устройство к компьютеру через RS-485 или Bluetooth (см. приложение Б), запустить программу (Nastr186.exe);

**ВНИМАНИЕ! Первоначальная настройка посредством GSM невозможна, так как тип связи TCP/IP требует настройки специальных параметров.** 

б) в появившемся окне (рисунок 1) выбрать тип связи и номер COM-порта компьютера, к которому подключено устройство, нажать "Открыть COM-порт";

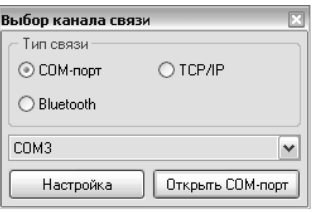

Рисунок 1

в) считать конфигурацию устройства на вкладке "Конфигурация" (рисунок 2).

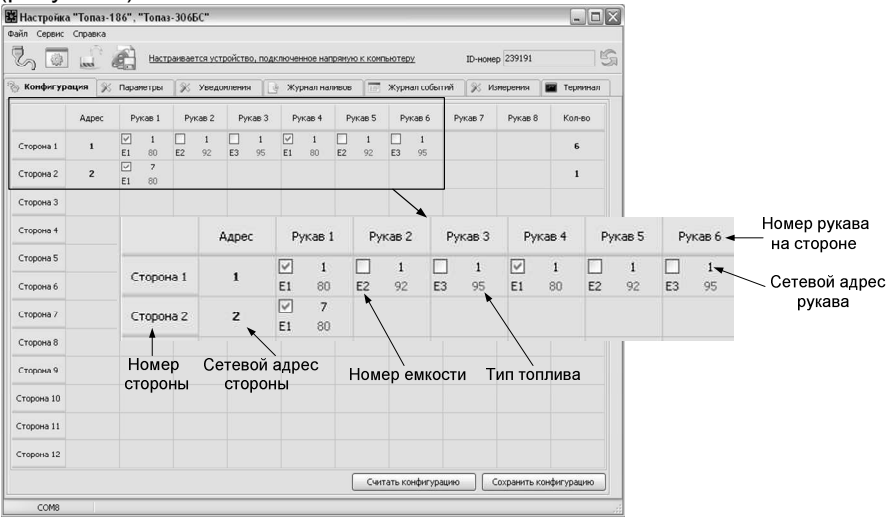

Рисунок 2

г) указать сетевые адреса рукавов, соответствующие им виды топлива и номера емкостей. Эти адреса должны быть предварительно установлены в ИУ. По сетевому адресу терминал будет пытаться установить связь с ИУ. Сетевой адрес присваивается числом от 1 до 99.

Программа миникомпьютера предусматривает, что ИУ имеет 1 рукав, обслуживающий 3 емкости путем ручного переключения задвижек, а терминал для этого имеет 6 виртуальных рукавов на стороне 1 (рукава 1-3 для отпуска топлива, 4-6 – для приема). Все 6 рукавов на стороне 1 имеют один и тот же сетевой адрес, но включен только один из них, остальные отключены. Переключение между рукавами устройство производит автоматически при выборе той или иной емкости во время задания дозы. Поэтому в программе не имеет смысла включать/отключать рукава 1 стороны.

д) на стороне 2 задействован только 1 рукав для отпуска топлива с ТРК, он должен быть включен (галочка установлена). Для этой стороны необходимо ввести адрес стороны, который предварительно был установлен в БС, и по которому устройство будет устанавливать связь с БС. Далее в этой строке необходимо указать сетевой адрес рукава БУ, подключенного к БС, и соответствующий вид топлива. Этот адрес также должен быть предварительно установлен в БУ;

## **ВНИМАНИЕ! Сетевые адреса рукавов на стороне 1 и на стороне 2 не должны совпадать.**

Возможные значения типа топлива присваиваются числами от 02 до 99, или символами **ДТ** – "дизельное топливо" вместо числа 00, или символами **СГ**– "сжиженный газ" вместо числа 01.

е) записать новые значения нажатием на кнопку "Сохранить конфигурацию";

ж) настроить параметры устройства.

8.2.2 Чтение и настройка параметров

На вкладке "Параметры" программы производится просмотр служебной информации и настройка параметров устройства, как по отдельности, так и всех одновременно (рисунок 3).

Все параметры делятся на пять групп: 1) параметры устройства, 2) параметры рукава 3) параметры емкости.

Чтение и настройка параметров группы 2 производится по номеру стороны и рукава на стороне (не путать с сетевым адресом стороны и сетевым адресом рукава), а группы 3 - по номеру емкости. Параметры группы 1 общие для всего устройства.

Считывание значений параметров производится двойным щелчком левой кнопки мыши в поле параметра. Для считывания значений всех параметров одновременно используется кнопка "Считать все".

|                                                                                                   |                        | <b>Dain Cepsus Croassa</b>                                                |                                    |                |              |
|---------------------------------------------------------------------------------------------------|------------------------|---------------------------------------------------------------------------|------------------------------------|----------------|--------------|
| $\mathcal{E}$<br>Настранвается устройство, подключенное напрякую к компьютеру.<br>ID-номер 239191 |                        |                                                                           |                                    |                | S            |
|                                                                                                   | <b>Со Конфигурация</b> | <b>XX Параметры</b><br><b>Уведокления</b><br>Ιã<br>Журнал нализов         | Журнал событий<br>Изисоения<br>96. | m<br>Терминал  |              |
| N <sub>2</sub>                                                                                    | Код                    | Паранетр                                                                  | Значение                           | Инфо           |              |
|                                                                                                   |                        | - Параметры устройства                                                    |                                    |                |              |
| $\mathbf{1}$                                                                                      | 52                     | <b>ID-</b> номер                                                          | 239191                             | $\omega$       |              |
| $\mathfrak{p}$                                                                                    | 53                     | Howeo persoa                                                              | 2961                               | $\omega$       |              |
| 3                                                                                                 | 55                     | Вариант проекта                                                           | $\infty$                           | $\omega$       |              |
| 4                                                                                                 | 111                    | Счетчик включений                                                         | 13                                 | y.             |              |
| $\overline{\mathbf{S}}$                                                                           | 112                    | Счетчик успешных парковок                                                 | 12 <sup>°</sup>                    | $\omega$       |              |
| ň                                                                                                 | 113                    | Счетчик обновлений ПО                                                     | 15                                 | w              |              |
| $\overline{z}$                                                                                    | 125                    | Системные дата и время                                                    | 24.10.2011 15:16:03                | $\omega$       |              |
| $\hat{\mathbf{R}}$                                                                                | 126                    | Тип прохон-карт                                                           | EmMarine                           | w              |              |
| $\ddot{q}$                                                                                        | 127                    | Тайм-аут регистрации налива, с                                            | ä                                  |                |              |
| 10                                                                                                | 130                    | Предварительный ввод дозы                                                 | отключен                           | w              |              |
| 11                                                                                                | 131                    | Использовать ПИН-код                                                      | Het                                | Ψ              |              |
| 12                                                                                                | 132                    | Количество звукоизличателей                                               | 04891                              | $\overline{v}$ |              |
| 13                                                                                                | 133                    | Выбор топлива                                                             | по снятию крана                    | w              |              |
| 16                                                                                                | 367                    | Bepora NO                                                                 | 38                                 | w              |              |
| 17                                                                                                | 385                    | Тенпература внутри устройства, °С                                         | 31                                 |                |              |
| 1R                                                                                                | 474                    | Задание на колонку только целых доз-                                      | <b>DISTRONOMO</b>                  | $\omega$       |              |
| 19                                                                                                | 496                    | Строка подключения провайдера                                             |                                    | <b>Kai</b>     |              |
| 20                                                                                                | 497                    | IP-адрес и порт сервера                                                   |                                    | $\omega$       |              |
| 21                                                                                                | 500                    | Защищенный режим                                                          | отключен                           | <b>Kai</b>     |              |
| 22                                                                                                | 507                    | Название устройства                                                       | 239191                             | w              |              |
| 24                                                                                                | 510                    | Автонатический сброс ошибки нодена                                        | включен                            | w              |              |
| 25                                                                                                | 517                    | Датчик температуры устройства                                             | пистночен                          |                |              |
| 26                                                                                                | 518                    | Код ошибки устройства                                                     | $^{\circ}$                         |                |              |
| 29                                                                                                | 558                    | Выбор стороны                                                             | отключен                           | w              |              |
| 30                                                                                                | 570                    | Код линитной карты                                                        | $\Omega$                           |                |              |
| 31                                                                                                | 562                    | *** Счетчик карты 0                                                       | $\Omega$                           |                |              |
| 32                                                                                                | 586                    | Карта администратора 1                                                    | ò                                  | $\omega$       |              |
| 33                                                                                                | 587                    | Карта администратора 2                                                    | ö                                  | $\omega$       |              |
| 35                                                                                                | 628                    | Согтовник смены                                                           | открыта                            |                |              |
| 36                                                                                                | 629                    | Время следующего автоматического открытия сиены                           | 25.10.2011                         |                |              |
| 97                                                                                                | 630                    | Плодовизувањность смены, отклытой автоматически                           | $\sim$                             |                | $\checkmark$ |
| <b>МР стороны</b>                                                                                 |                        | N2 емкости<br>Поотокол<br>Фильтр / Скрывать неподдерживаемые<br>M? pyxana |                                    |                |              |

Рисунок 3

Для изменения значения выбранного параметра правой кнопкой мыши вызывается окно редактирования параметра (рисунок 4).

Если необходимо изменить несколько параметров, то надо ставить галку "Отложенная запись" и затем, для записи всех измененных параметров одновременно, нажать кнопку "Записать все".

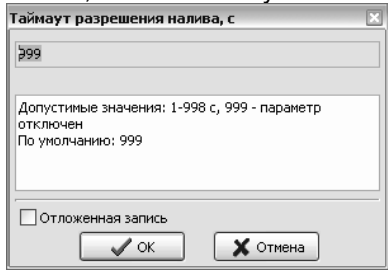

Рисунок 4

8.2.3 Служебная информация:

**ID-номер** - индивидуальный идентификационный номер устройства, присваивается каждому устройству при изготовлении. Используется при настройке некоторых параметров устройства, а также для идентификации устройства при обращении в отдел технической поддержки завода-изготовителя.

**Номер релиза** - совместно с параметрами "Вариант проекта" и "Версия ПО" однозначно определяет тип и версию прошивки, загруженной в устройство. Значения данных параметров могут потребоваться при обращении в отдел технической поддержки заводаизготовителя.

**Вариант проекта** - совместно с параметром "Версия ПО" определяет, для каких устройств предназначена прошивка и какова ее функциональность.

**Версия ПО** - используется для идентификации программного обеспечения устройства при обращении в отдел технической поддержки завода-изготовителя.

8.2.4 Перечень параметров, доступных только для чтения, приведен в таблице 4.

Таблица 4

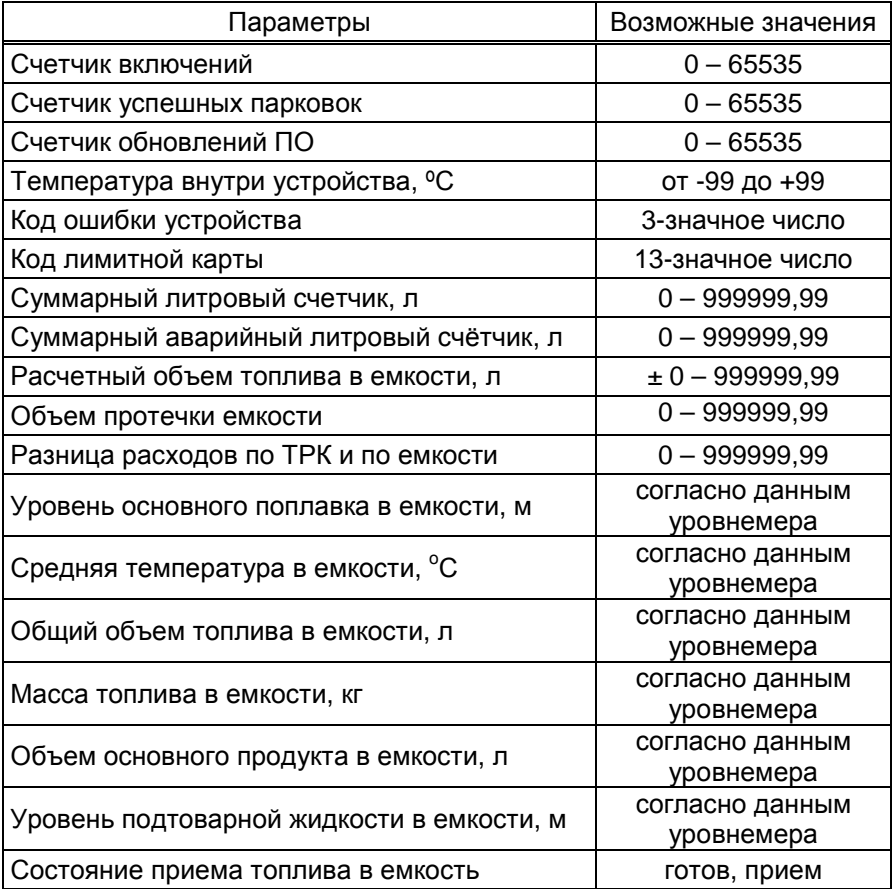

Описание параметров:

**Счетчик включений** - выдает количество включений устройства. После достижения максимального значения счетчик обнуляется. Совместно с параметром "Счетчик успешных парковок" используется для контроля работоспособности устройства.

**Счетчик успешных парковок** - выдает количество корректных выключений устройства (парковок). Парковка устройства считается успешной после того, как все значения, необходимые для работы устройства, сохранены в энергонезависимую память. После достижения максимального значения счетчик обнуляется. Совместно с параметром "Счетчик включений" используется для контроля работоспособности устройства. Разница значений этих счетчиков более чем на единицу является признаком того, что устройство не обеспечивает корректного сохранения информации при выключении.

**Счетчик обновлений ПО** - выдает количество обновлений программного обеспечения устройства. Используется для контроля над несанкционированным доступом к устройству. После достижения максимального значения (65535) работа устройства блокируется. Программатор при считывании номера версии программы из устройства выдаст в зависимости от устройства либо версию "255", либо сообщение "ВНИМАНИЕ! Количество операций обновления ПО исчерпано".

**Температура внутри устройства** - отображает значение температуры внутри устройства при включенном датчике температуры.

**Код ошибки устройства** - позволяет узнать диагностический код возникшей ошибки. Коды ошибок приведены в таблице 7.

**Код лимитной карты** - отображается код последней считанной карты.

**Суммарный литровый счетчик** – содержит суммарную величину количества топлива, отпущенного по данному рукаву колонки за период эксплуатации устройства с момента последнего перепрограммирования. При достижении максимального значения счет продолжается с нуля. Основное назначение счетчика – дать руководителю заправочной станции дополнительную возможность проконтролировать количество отпущенного продукта.

**Суммарный аварийный литровый счетчик** - содержит суммарную величину количества топлива, отпущенного аварийно по данному рукаву за весь период эксплуатации устройства с момента последнего перепрограммирования.

Суммарный литровый счетчик и суммарный аварийный счетчик ведутся блоком управления раздельно по каждому рукаву, и считываются при работе блоком сопряжения. Сброс этих счетчиков пользователем невозможен. При достижении максимального значения, счет продолжается с нуля. Основное назначение счетчиков – проконтролировать количество отпущенного продукта.

**Расчетный объем топлива в емкости** – отображается объем топлива в емкости, рассчитанный устройством по данным от уровнемера с учетом произведенных наливов с момента последней инвентаризации.

**Объем протечки емкости** и **Разница расходов по ТРК и по емкости** – счетчики, которые ведутся для каждой емкости и автоматически обнуляются в начале смены.

Параметры "Уровень основного поплавка в емкости", "Средняя температура в емкости", "Общий объем топлива в емкости", "Масса топлива в емкости", "Объем основного продукта в емкости", "Уровень подтоварной жидкости в емкости", "Состояние приема топлива в емкость" имеют значения, считанные устройством из аналогичных параметров уровнемера, физический смысл также соответствует аналогичным параметрам уровнемера.

8.2.5 Перечень изменяемых параметров приведён в таблице 5. Таблица 5

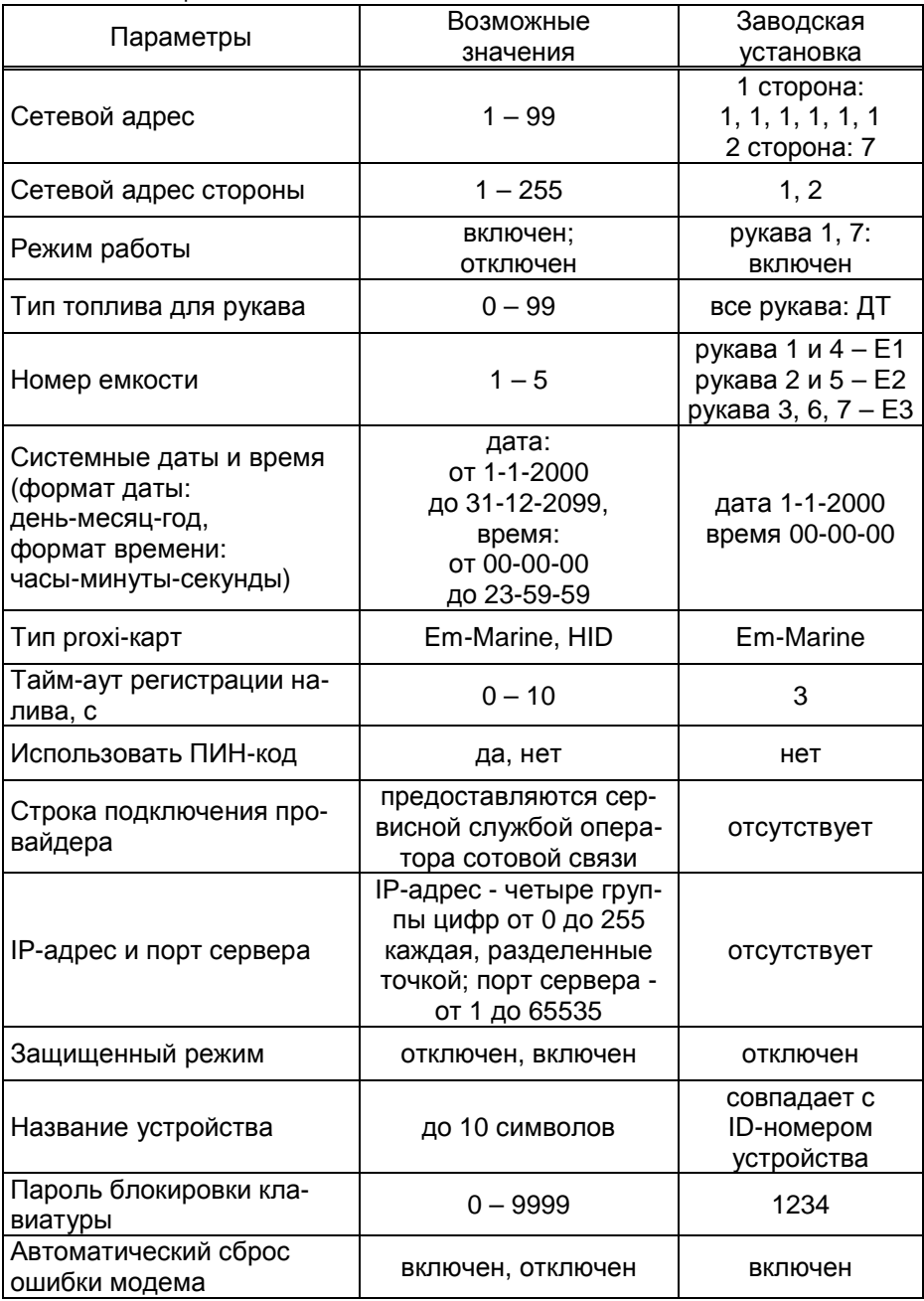

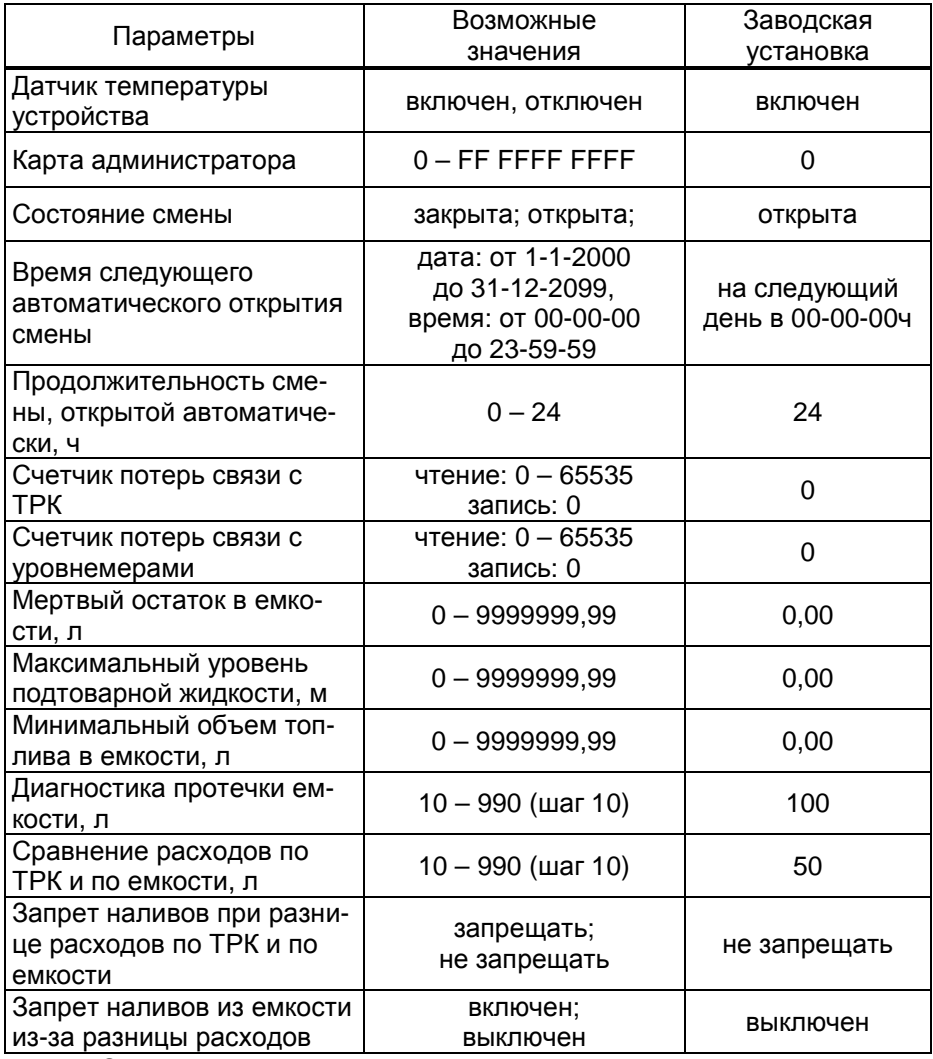

Описание параметров:

**Сетевой адрес рукава** – указывается адрес рукава ИУ, который предназначен для управления от миникомпьютера. По этому адресу устройство устанавливает связь с ОУ. Сетевые адреса, настроенные в устройстве должны совпадать с адресом в ОУ.

**Сетевой адрес стороны** – устанавливается тот адрес стороны ТРК, который предназначен для управления от миникомпьютера. По этому адресу миникомпьютер устанавливает связь с БС. Сетевые адреса, настроенные в миникомпьютере, должны быть уникальными и должны совпадать с адресами в БС. Сетевой адрес стороны 1 относится к самому миникомпьютеру и не имеет практического значения.

**Режим работы** – каждому рукаву задается режим работы "включен" или "отключен". В данном исполнении устройства режим работы рукавам стороны 1 задается автоматически при задании дозы.

**Тип топлива для рукава** – задается условная марка топлива для каждого рукава. Значение этого параметра будет отображаться на дисплее терминала или табло ТРК при выполнении процедуры задания дозы. Возможные значения – от 0 до 99.

**Номер емкости** – задается номер емкости для каждого рукава. Все рукава, относящиеся к одной емкости, должны иметь один и тот же вид топлива**.**

**Системные дата и время** - устанавливаются дата и время для внутренних часов устройства. Необходимо правильно установить текущие значения даты и времени для корректной работы всего программно-аппаратного комплекса.

При обновлении базы данных с ПО системные дата и время автоматически устанавливаются по данным из компьютера.

**Тип proxi-карт** - устанавливает тип proxi-карт, с которыми работает устройство. При некорректной настройке код карты будет считываться неверно, карта не будет распознаваться. Рекомендуется использовать карты "Em-Marine", т.к. уникальность их кода гарантируется производителем карт.

**Тайм-аут регистрации налива** – устанавливается временная задержка между окончанием налива и регистрацией налива в журнале, предназначенная для учета аварийно отпущенного топлива, в случае его возникновения.

**Использовать ПИН-код** - позволяет реализовать дополнительную меру защиты от возможных махинаций в случаях утери или кражи карты. Осуществляется с помощью ПИН-кода карты, который задается при заполнении базы данных. Возможные значения:

"нет" - устройство не выполняет запрос ПИН-кода;

"да" - сразу после считывания кода карты устройство запрашивает у клиента ПИН-код. Дальнейшая работа по карте будет возможна только после того, как клиент введет верный код. Ввод ПИН-кода невозможен в случае неисправности или отсутствия клавиатуры, подключаемой к устройству. Если для карты задан нулевой ПИН-код, то устройство не выполняет его запрос и автоматически переходит к следующему действию.

Рекомендуется включить использование ПИН-кодов, т.к. не исключена техническая возможность подделки proxi-карт.

**Строка подключения провайдера** - устанавливаются параметры соединения GSM-модема с провайдером, предоставляющим сервис "Интернет через GPRS". Данные: "Точка доступа", "Логин", "Пароль", необходимые для настройки в устройстве, предоставляются сервисной службой оператора сотовой связи. "Точка доступа" - является обязательной составляющей параметра, а "Логин" и "Пароль" могут отсутствовать.

Предустановленные значения этого параметра, доступные в программе при выборе оператора сотовой связи (рисунок 5), проверены на предприятии-изготовителе. Обращение в сервисную службу оператора сотовой связи необходимо для их подтверждения.

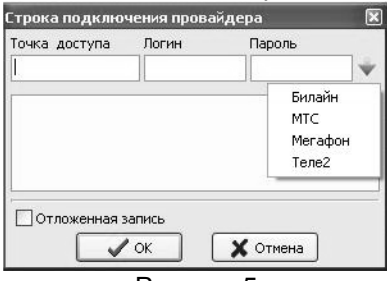

#### Рисунок 5

**IP-адрес и порт сервера** - необходимо указать IP-адрес компьютера, на котором установлено ПО (программа "Сервер Топаз-186"), и с которым устройство должно установить связь; а также номер порта компьютера, через который работает ПО. Убедитесь, что доступ к указанному порту не блокируется на компьютере специальными защитными программами ("Брандмауэр Windows", "Антивирус Касперского" и т.п.) или другой программой, использующей этот же порт.

Окно настройки параметра отображено на рисунке 6.

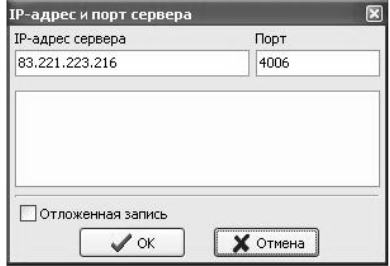

#### Рисунок 6

Защищенный режим - включение/отключение защищенного режима, который путем шифрования ограничивает доступ к передаваемой информации и разрешает доступ к устройству только после ввода специального кода. Используется при работе по открытым каналам связи (Bluetooth, интернет). Включение этого режима приводит к замедлению скорости обмена информацией с устройством, поэтому должен использоваться только при необходимости. Заводское значение кода доступа к режиму 123456. Смена кода осуществляется в главном меню программы пункт "Сервис" подпункт "Смена пароля в устройстве". В целях безопасности пароль рекомендуется устанавливать при настройке устройства по RS-485.

Название устройства - присваивается устройству для его идентификации при работе ПО с несколькими миникомпьютерами. Название может состоять из буквенных или цифровых символов общим количеством не более 10.

**Пароль блокировки клавиатуры** – предназначен для предотвращения несанкционированного доступа к сервисному меню с клавиатуры. Заводское значение пароля 1234. Значение "0" отключает возможность блокировки клавиатуры.

**Автоматический сброс ошибки модема** - служебный параметр, используемый только с целью отладки нештатных ситуаций по согласованию с отделом технической поддержки предприятия-изготовителя. Возможные значения:

"включен" (заводское значение) - если во время работы GSMмодем сообщит об ошибке, устройство подаст модему команду сброса и попытается заново подключиться к компьютеру через интернет.

"отключен" - если во время работы GSM-модем сообщит об ошибке, устройство прекратит его опрос. Чтобы осуществить сброс ошибки можно выключить/включить устройство. Данный режим используется только для отладочных целей и его установка при работе не рекомендуется.

**Датчик температуры устройства** – устанавливает режим работы с внутренним датчиком температуры. Возможные значения:

"отключен" - датчик температуры не опрашивается, обогрев не включается;

"включен" - датчик температуры опрашивается, при значении минус 20°С включает обогрев GSM модема. При достижении значения минус 10°С подогрев GSM модема отключается. Если датчик температуры отсутствует или поврежден, устройство сообщит об ошибке и не позволит продолжать работу.

**Карта администратора** - применяется для дополнительной защиты настроек устройства от несанкционированного изменения с помощью местной клавиатуры. Заводское значение - карта отсутствует. Если указан код карты, то чтобы войти в режим настройки необходимо приложить карту с этим кодом к считывателю.

**Состояние смены** – устанавливает состояние смены. Открыть или закрыть смену можно в любой момент, но процесс открытия или закрытия может занять длительное время - устройство ожидает окончания отпусков и приемов топлива, после чего выполняет необходимые действия.

**Время следующего автоматического открытия смены** - устанавливает дату и время следующего автоматического открытия смены.

**Продолжительность смены открытой автоматически** - устанавливает продолжительность автоматически открытой смены. При автоматическом открытии смены время следующего открытия изменится на величину продолжительности в часах. Значение 0 отключает функцию автоматического открытия смены.

**Счетчик потерь связи с ТРК** - используется для отладочных целей, выдает количество потерь связи с ТРК. В зависимости от используемого протокола обмена данными счетчик ведется отдельно для каждой стороны или для каждого рукава колонки. При достижении максимального значения счетчик останавливается. Для возобновления работы счетчика пользователь должен обнулить его значение.

**Счетчик потерь связи с уровнемерами** – используется для отладочных целей, выдает количество потерь связи с уровнемерами. При достижении максимального значения счетчик останавливается. Для возобновления работы счетчика пользователь должен обнулить его значение.

**Мертвый остаток в емкости** – устанавливает общий объем продукта и подтоварной жидкости в емкости, по достижении которого отпуск топлива запрещается.

**Максимальный уровень подтоварной жидкости** - устанавливает уровень подтоварной жидкости в емкости, при достижении которого наливы блокируются, устройство отправляет соответствующее уведомление.

**Минимальный объем топлива в емкости** – устанавливает значение минимального объема топлива в емкости, при достижении которого устройство соответствующее отправляет уведомление.

**Диагностика протечки емкости** – устанавливается объем протечек, при достижении которого устройство отправляет соответствующее уведомление.

**Сравнение расходов по ТРК и по емкости** – устанавливается значение, при достижении которого устройство отправляет уведомление "Разница расходов по ТРК и по емкости".

**Запрет наливов при разнице расходов по ТРК и по емкости** – запрещает/не запрещает наливы из емкости, если значение счетчика "Разница расходов по ТРК и по емкости" превысит значение параметра "Сравнение расходов по ТРК и по емкости".

**Запрет наливов из емкости из-за разницы расходов** – отображает состояние запрета наливов и позволяет снять этот запрет после устранения неполадок.

8.2.6 Установка связи с ПК по GSM-модему

Для связи устройства с ПК по GSM-модему используется сервис "Интернет через GPRS" любого оператора сотовой связи, предоставляющего данную услугу. SIM-карта выбранного оператора закрепляется в лотке-держателе SIM-карты и устанавливается в устройство (разъем Х8). **Перед установкой или изъятием SIM-карты устройство должно быть обесточено**.

При работе по GSM-модему совместно с устройством используются антивандальные антенны "Triada-995" или антенны на магнитной основе "Антей-915".

**ВНИМАНИЕ! Перед установкой в устройство на SIM-карте необходимо отключить проверку PIN-кода, например, с помощью мобильного телефона.** 

Компьютер, на котором установлено ПО, должен иметь доступ к сети интернет и фиксированный (постоянный) IP-адрес. Этот адрес и используемый ПО порт указываются при настройке устройства. Кроме того, надо установить настройки подключения к GPRS. Для этого на вкладке "Параметры" программы "Настройка Топаз-186" необходимо настроить параметры "Строка подключения провайдера", "IP-адрес и порт сервера".

Если GSM-модем сообщает устройству о потери связи с удаленным компьютером, устройство предпринимает попытки снова установить связь.

В случае если миникомпьютер в течение 2-х минут не получает данных от удаленного компьютера, он принудительно разрывает связь и пытается установить её снова. Удаленный компьютер каждые 1,5 минуты шлет эхо–пакеты для подтверждения связи.

8.2.7 Настройка уведомлений

На вкладке "Уведомления" программы производится настройка рассылки СМС-уведомлений о событиях: "Включение устройства", "Ошибка устройства", "Нештатное состояние", "Журнал заполнен", "Объем топлива в емкости меньше минимального", "Уровень подтоварной жидкости больше максимального", "Диагностика протечки емкости", "Проблемы связи с оборудованием" (рассылается при заполнении на 80, 90 и 99%) см. рисунок 7.

В поля справа необходимо ввести номера телефонов (до 3 номеров). В таблице отметить событие и номер телефона, на который будет отправляться СМС с текстом уведомления о событии. Для сохранения информации о событии в журнале событий программы надо установить галку в колонке "Журнал". Кнопкой "Записать все" произво-

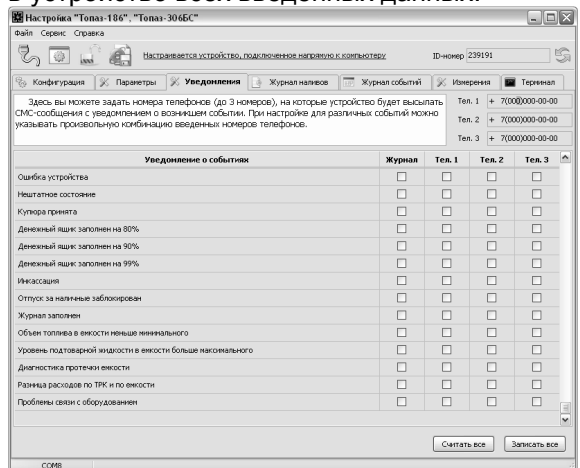

дится запись в устройство всех введенных данных.

Рисунок 7

## 8.2.8 Режим преобразования

Для настройки с ПК блока сопряжения, подключенного к миникомпьютеру, его необходимо перевести в режим преобразования, щелкнув кнопкой мыши по надписи "Настраивается устройство, подключенное напрямую к компьютеру". В программе отобразится окно "Смена режима подключения устройства" с описанием режима и указаниями о дальнейших действиях (рисунок 8).

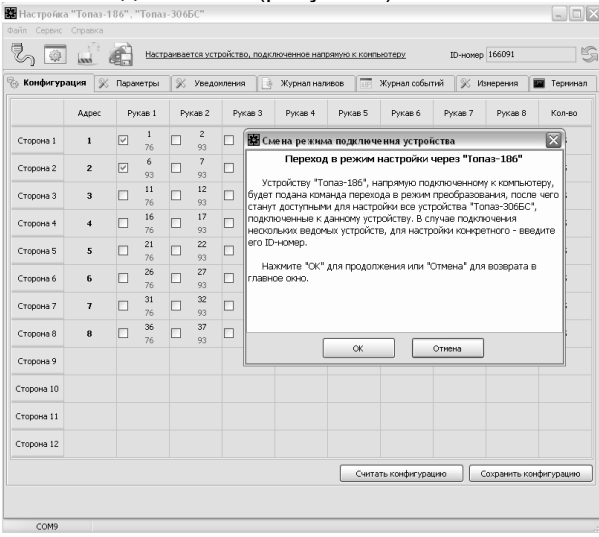

## Рисунок 8

В режиме преобразования надпись "Настраивается устройство, подключенное напрямую к компьютеру" изменится на "Настраивается устройство, подключенное через "Топаз-186". В программе отображаются все настройки подключенного БС, считанные по его ID-номеру. Порядок настройки БС описан в его руководстве по эксплуатации.

Для выхода из режима преобразования необходимо щелкнуть кнопкой мыши по надписи "Настраивается устройство, подключенное через "Топаз-186". В программе отобразится окно "Смена режима подключения устройства" с указаниями о дальнейших действиях.

При подключении по интерфейсу RS-485 для настройки с ПК отсчетных устройств, подключенных к миникомпьютеру, используется сервисная программа "Настройка Топаз-106К". Актуальная версия программы доступна на сайте www.topazelectro.ru. После запуска программы "Настройка Топаз-106К" на вкладке "Порт" в поле "Выбор COMпорта" необходимо выбрать режим "Подключение через "Топаз-186" и COM-порт, к которому подключен миникомпьютер, затем нажать "Открыть порт". Порядок настройки ОУ описан в его руководстве по эксплуатации. Выход из режима преобразования осуществляется автоматически при закрытии программы "Настройка Топаз-106К".

#### 8.3 **Настройка блока сопряжения "Топаз-119-27-02"**

Настройка параметров блока производится через штатное подключение к миникомпьютеру с использованием компьютера и программы "Настройка Топаз-186, Топаз-306БС" (далее – программа). Актуальная версия программы доступна на сайте www.topazelectro.ru.

Параметры блока настраиваются для работы с каждым из 12 возможных уровнемеров в отдельности по *номеру уровнемера* - это число от 1 до 12. условно обозначающее принадлежность параметра блока к тому или иному уровнемеру.

8.3.1 Порядок настройки блока:

а) подключить миникомпьютер к компьютеру, запустить програм-MV (Nastr186.exe);

б) в появившемся окне выбрать СОМ-порт компьютера, к которому подключен миникомпьютер, нажать "Открыть порт";

в) войти в меню "Сервис", выбрать пункт "Параметры дополнительных устройств"; программа автоматически определит тип подключенного блока и отобразит его ID-номер в выпадающем списке вверху программы (рисунок 9);

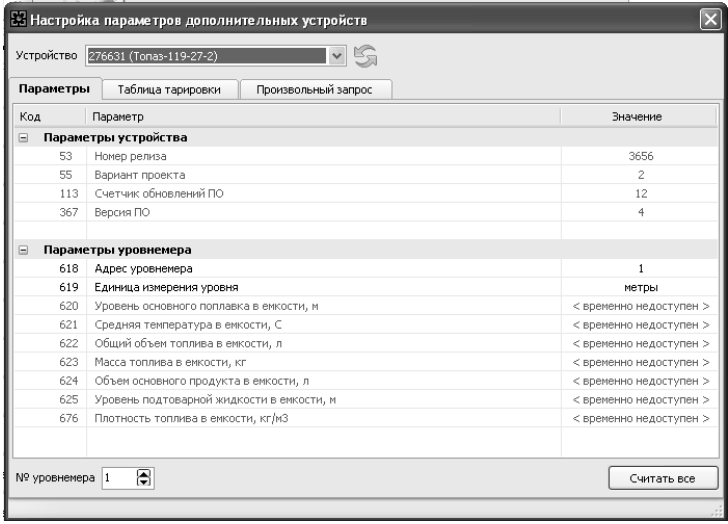

#### Рисунок 9

г) выбрать номер уровнемера в нижней левой части окна программы, нажать кнопку "Считать все". Для изменения единицы измерения уровня выбрать из выпадающего меню величину, а для адреса уровнемера - ввести с клавиатуры.

8.3.2 Параметры блока

Параметры блока приведены в таблице 6, где для параметров доступных только для чтения в графе заводское значение указано только чтение.

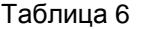

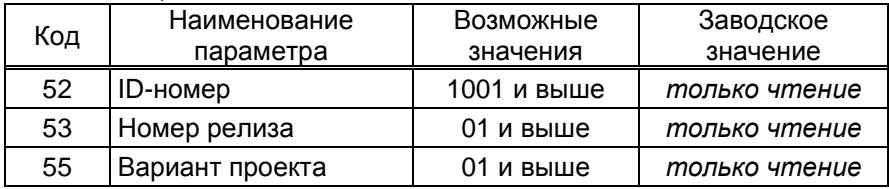

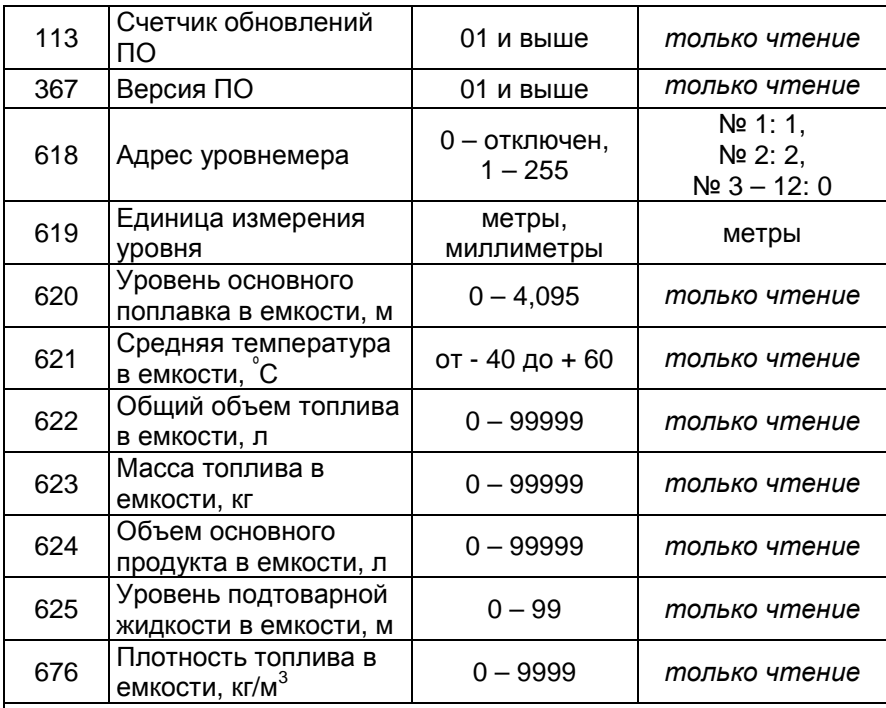

*Примечания*:

1 *Указанные служебные параметры с кодами от* 52 *до* 367 – *общие для блока*, *их необходимо считывать для номера уровнемера* 1.

2 *Параметры с кодами от* 620 *до* 676 *имеют значения*, *считанные блоком из аналогичных параметров уровнемера*, *физический смысл также соответствует аналогичным параметрам уровнемера*.

#### Описания параметров:

**ID-номер** - индивидуальный идентификационный номер устройства, присваивается каждому устройству при изготовлении. Используется при настройке некоторых параметров устройства, а также для идентификации устройства при обращении в отдел технической поддержки завода-изготовителя.

**Номер релиза** - совместно с параметрами "Вариант проекта" и "Версия ПО" однозначно определяет тип и версию прошивки, загруженной в устройство. Значения данных параметров могут потребоваться при обращении в отдел технической поддержки заводаизготовителя.

**Вариант проекта** - совместно с параметром "Версия ПО" определяет, для каких устройств предназначена прошивка и какова ее функциональность.

Счетчик обновлений ПО - выдает количество обновлений программного обеспечения устройства. Используется для контроля над несанкционированным доступом к устройству. После достижения максимального значения (65535) работа устройства блокируется. Программатор при считывании номера версии программы из устройства выдаст в зависимости от устройства либо версию "255", либо сообщение "ВНИМАНИЕ! Количество операций обновления ПО исчерпано".

Версия ПО - используется для идентификации программного обеспечения устройства при обращении в отдел технической поддержки завода-изготовителя.

Адрес уровнемера - указывается сетевой адрес уровнемера, по которому блок связывается с уровнемером и производит считывание с него данных. Для корректной работы блока недопустимо наличие неотвечающих устройств, т.е. всем неиспользуемым номерам уровнемеров должно быть установлено значение адреса - 0. По заводской настройке блок настроен на работу с уровнемерами с адресом 1 и 2 (для номеров уровнемеров от 3 до 12 задано значение 0.

Единица измерения уровня - параметр, влияющий на процедуру считывания данных с уровнемера, должен быть настроен в соответствии с настройкой уровнемера.

#### Порядок работы 9

9.1 Основное условие для начала работы - правильно присвоенные сетевые адреса и режимы работы у рукавов в ОУ, миникомпьютере и БС, а также правильная настройка блока сопряжения "Топаз-119-27-02" и уровнемеров на совместную работу. Порядок настройки ОУ, БС изложен и в их руководствах по эксплуатации.

9.2 Назначение кнопок клавиатуры терминала приведено в таблице 7.

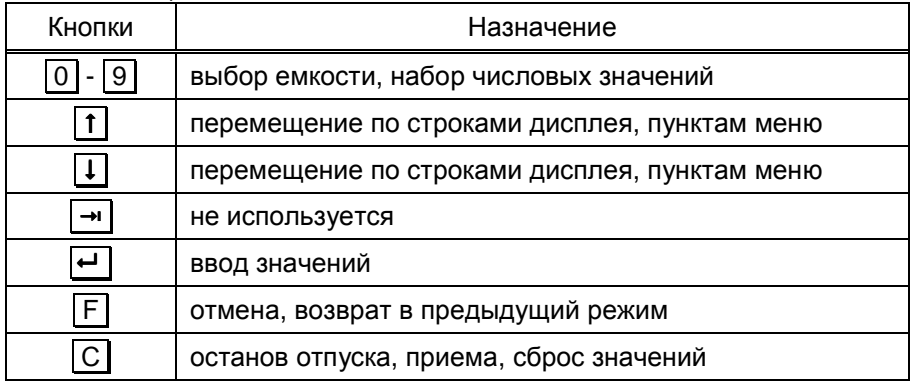

Таблица 7

9.3 Порядок действий для отпуска топлива: подготовка заказа, задание дозы, пуск ИУ, окончание налива.

Когда терминал готов к работе на дисплее отображается приглашение поднести карту для считывания ее кода (рисунок 10).

## **ПОДНЕСИТЕ КАРТУ**

 $\leftarrow$  - инфо о карте

Рисунок 10

Порядок подготовки заказа при заводских настройках терминала: подготовить ИУ к наливу, ручными задвижками подключить необходимую емкость, поднести карту к считывателю.

Отпуск топлива может осуществляться только после предъявления proxi-карты, зарегистрированной в базе данных лимитов, которая перед началом работы должна быть загружена в терминал. При поднесении карты и при успешном считывании её кода устройство выдает длинный звуковой сигнал. По считанному уникальному коду проверяется наличие карты в базе данных, проверяется наличие ненулевого остатка лимита по карте и по контрагенту.

На дисплее отображается информация для выбора емкости: номер емкости, вид топлива, расчетный объём топлива в ёмкости и данные, полученные с уровнемера соответствующей емкости (рисунок 11).

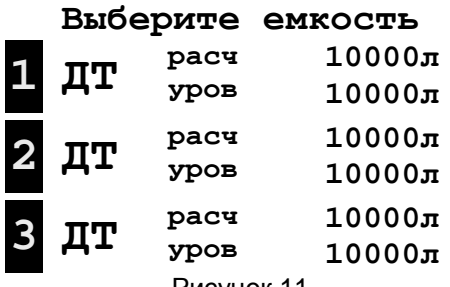

Рисунок 11

*Примечание* - *Если в течение* 30 *секунд ни одна кнопка не была нажата*, *то процедура будет прекращена*.

Цифровыми кнопками выбрать номер емкости, из которой будет производиться налив топлива. На дисплее отобразится экран ввода дозы (рисунок 12).

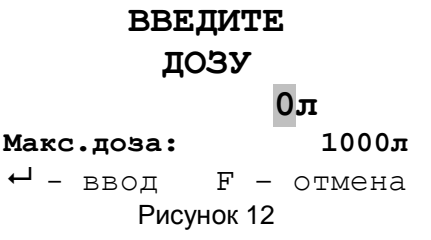

*Примечание* - *На рисунках мигающие символы изображаются серым фоном*.

При задании дозы устройство опрашивает уровнемер, проверяя соблюдение условий:

− размер дозы не превышает расчетный объем минус мертвый остаток;

− уровень подтоварной жидкости меньше максимального;

− прием топлива в емкость должен быть завершен (значение параметра "Состояние приема топлива в емкость" - готов);

− наливы из емкости должны быть разрешены (значение параметра "Запрет наливов из емкости из-за разницы расходов" - выключен).

Размер дозы вводится цифровыми клавишами, значение не должно превышать указанную максимальную дозу. После набора дозы для задания её на ОУ, необходимо нажать кнопку  $\boxed{\leftarrow}$ . Если вводится значение большее, чем указанная максимальная доза, то нажатие  $\leftarrow$ будет проигнорировано.

Если пользователь забыл величину остатка по карте, то он может задать дозу "до полного бака". Для этого при нулевом значении дозы нажать **•**, терминал задаст дозу на ОУ. В результате такого налива будет отпущено количество топлива, не превышающее указанную максимальную дозу.

После подготовки заказа терминал задает на ОУ дозу, на дисплее отображается экран готовности к отпуску (рисунок 13).

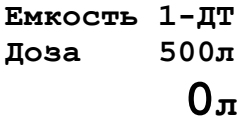

## **Готов к пуску**

## Рисунок 13

При нажатии кнопки "пуск" на ИУ начинается налив топлива, на дисплее терминала отображается *отпущенная* на текущий момент доза и сообщение "Выполняется налив".

Окончание отпуска происходит по завершению выдачи заданной дозы, звукоизлучатель подаёт двойной звуковой сигнал, на дисплее терминала отображается величина отпущенной дозы и сообщение "Налив завершен". Выход из этого состояния к основному меню (рисунок 10) осуществляется нажатием любой кнопки.

Для останова налива до окончания выдачи заданной дозы необходимо нажать кнопку "стоп" на ИУ или по кнопку  $\boxed{C}$  на терминале, звукоизлучатель подаёт двойной звуковой сигнал, на дисплее терминала отображается величина отпущенной дозы и сообщение "Останов".

В последующих пунктах раздела описаны дополнительные возможности устройства, реализуемые с помошью настройки параметров и через сервисное меню.

9.4 Использование ПИН-кода

#### ВНИМАНИЕ! Рекомендуется включить использование ПИН-кодов, т.к. не исключена техническая возможность подделки proxi-карт.

Если включен параметр "Использовать ПИН-код", и для карты в базе данных записан ПИН-код, отличный от 0, то на дисплее терминала после поднесения карты появится экран ввода ПИН-кода (рисунок 14). Пользователь должен ввести ПИН-код.

## **BBEIMTE** ПИН-КОД

 $\leftarrow$  - ввод  $F$  - отмена

Рисунок 14

При вводе ПИН-кода работают цифровые кнопки клавиатуры,  $\boxed{C}$  - сброс,  $\boxed{F}$ - отмена,  $\boxed{\leftarrow}$  - подтверждение. Нажатие цифровых кнопок дублируется на табло символами "\*", указывающими количество введенных цифр. Если код состоит из четырех цифр, то после ввода последней произойдет автоматический вход в режим задания дозы. При использовании более короткого кода после ввода последней цифры необходимо нажать - Если ПИН-код верен начинается процедура задания дозы.

9.5 Информация о карте

Для просмотра информации по карте в начале работы перед поднесением карты нажать • Г. При поднесении карты и при успешном считывании её кода на дисплей терминала выводится информация о карте: доступные виды топлива, установленные по ним лимиты, периоды и размеры этих лимитов.

9.6 Блокировка клавиатуры

Возможность блокировки клавиатуры предусмотрена для предотвращения несанкционированного доступа к сервисному меню с клавиатуры. При установленном пароле блокировки клавиатуры для входа в сервисное меню необходимо ввести с клавиатуры  $|C|$ , установленный пароль блокировки,  $\boxed{\leftarrow}$ . Предприятием-изготовителем установлен пароль администратора 1234. Это значение может быть изменено при настройке параметров устройства с компьютера. Если пароль не установлен вход в сервисное осуществляется нажатием кнопок  $\boxed{C}$ ,  $\boxed{\leftarrow}$ .

9.7 Карта администратора

Если настроена хотя бы одна из двух карт администратора, то для входа в сервисное меню необходимо приложить её к считывателю в свободном состоянии терминала в этом случае ввод пароля блокировки клавиатуры не требуется.

9.8 Сервисное меню

Вход в сервисное меню осуществляется в свободном состоянии терминала (все операции по отпуску/приему топлива должны быть завершены). Необходимо ввести пароль блокировки клавиатуры, либо приложить к считывателю карту администратора. На дисплее терминала отобразится экран сервисного меню (рисунок 15).

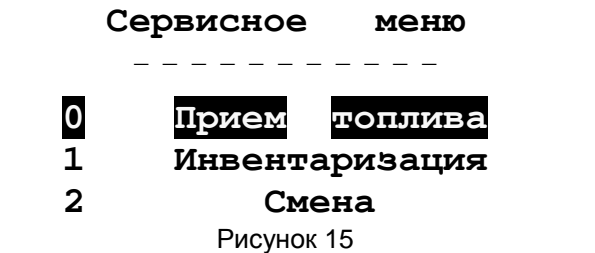

Кнопками  $\lceil \pmb{\mathsf{t}} \rceil$ ,  $\lceil \pmb{\mathsf{I}} \rceil$  или соответствующими цифровыми кнопками выбрать необходимый пункт меню.

9.8.1 Прием топлива

Ручными задвижками подключить к ИУ емкость для проведения приема топлива. При выборе пункта "Прием топлива" на дисплее отобразится экран выбора емкости (рисунок 9), необходимо выбрать цифровыми кнопками номер емкости для приема топлива и подтвердить выбор кнопкой . На дисплее отобразится экран приема топлива (рисунок 16).

> **Емкость 1-ДТ Прием топлива**

 **0л**

**Готов к пуску** 

## Рисунок 16

При нажатии кнопки "пуск" на ИУ начинается прием топлива, на дисплее терминала отображается *принятая* на текущий момент доза и сообщение "Выполняется налив".

Для останова приема необходимо нажать кнопку "стоп" на ИУ или кнопку С на терминале, звукоизлучатель подаёт двойной звуковой сигнал, на дисплее терминала отображается принятый объем и сообщение "Останов".

9.8.2 Инвентаризация

По разным причинам расчетный объем может отличаться от измеренного уровнемером. Чтобы установить расчетный объем в соответствиями с показаниями уровнемера, следует выполнить инвентаризацию. При инвентаризации в журнале сохраняется соответствующее событие.

При выборе пункта "Инвентаризация" отобразится экран выбора емкости (рисунок 9), необходимо выбрать цифровыми кнопками номер емкости для приема топлива и подтвердить выбор кнопкой  $\leftarrow$ . На дисплее отобразится экран инвентаризации емкости (рисунок 17).

## **Инвентаризация**

**емкости**

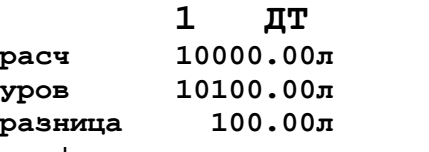

 $\leftarrow$  – да,  $F$  – отмена

Рисунок 17

После нажатия кнопки **•** инвентаризация будет проведена.

9.8.3 Смена

Пункт меню "Смена" используется для просмотра и изменения состояния текущей смены (рисунок 18).

## **Смена**

## **Открыта**

1- открыть 2 – закрыть Рисунок 18

9.9 Коды ошибок

В случае возникновения ошибки терминал выводит на дисплей соответствующую информацию и выдает длинный звуковой сигнал. Перечень кодов ошибок приведен в таблице 8.

Таблица 8

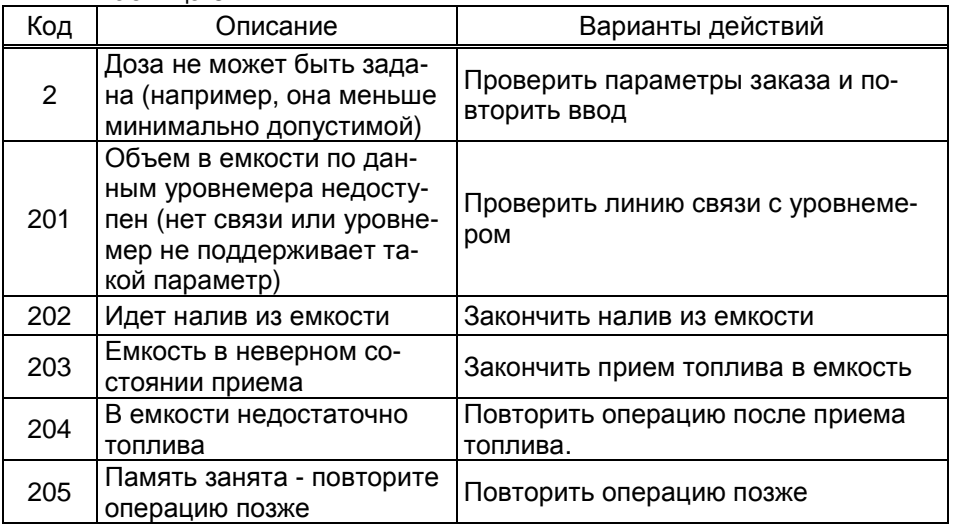

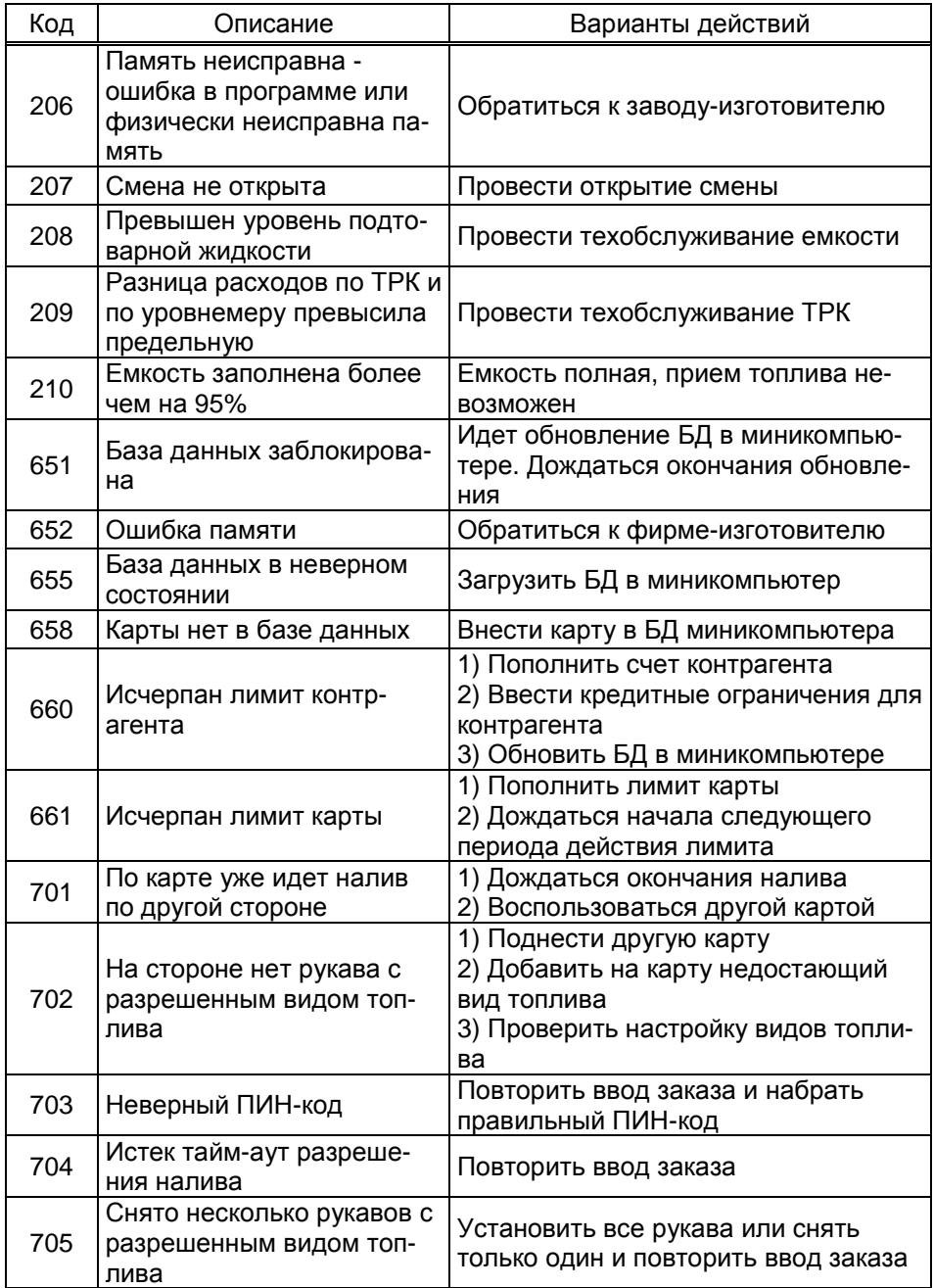

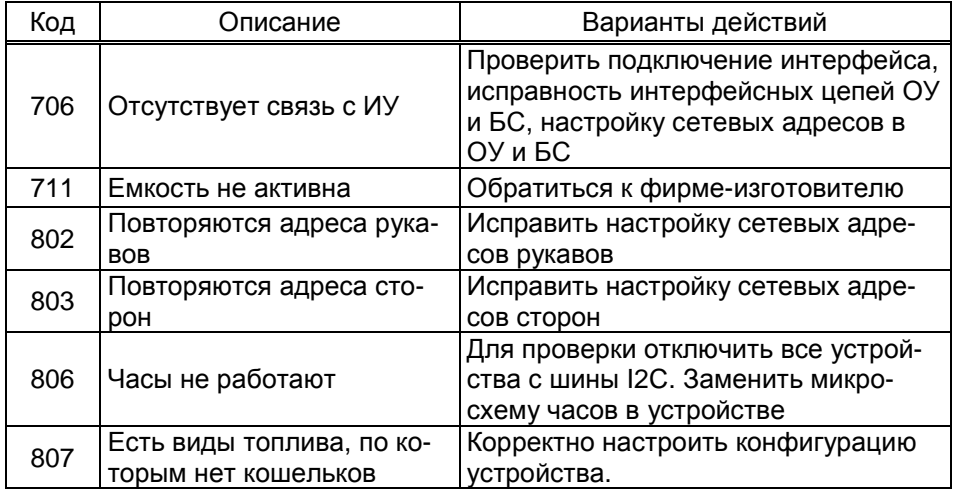

#### 10 Маркировка и пломбировка

10.1 На боковой поверхности корпуса изделия установлена табличка с маркировкой наименования, заводского номера и даты изготовления устройства.

10.2 Пломбировка терминала не предусмотрена.

#### 11 Техническое обслуживание и ремонт

11.1 Техническое обслуживание устройства производится в следующих случаях:

- при первом включении;
- ежедневно перед началом смены;
- после длительных перерывов в работе.

11.2 Техническое обслуживание заключается в проверке работы терминала и производится в следующем порядке.

- подайте на терминал напряжение питания и проверьте соответствие индикации одному из вариантов, описанных выше;

- проведите внешний осмотр терминала на отсутствие наружных механических повреждений.

11.3 Ремонт устройства следует производить в центрах сервисного обслуживания. Сведения о ремонте необходимо заносить в журнал эксплуатации изделия.

11.4 Устройство, сдаваемое в ремонт, должно быть очищено от осевшей пыли или грязи, должно иметь сопроводительную записку, оформленную в произвольной форме с указанием характера неисправности и сведений о контактном лице на случай необходимости выяснения обстоятельств. Также к сдаваемому устройству необходимо приложить данное руководство по эксплуатации для заполнения журнала эксплуатации.

## **12 Гарантийные обязательства**

12.1 Предприятие-изготовитель гарантирует соответствие устройства требованиям настоящего руководства при соблюдении потребителем условий эксплуатации, транспортирования, хранения и монтажа.

12.2 Гарантийный срок хранения 24 месяца со дня изготовления устройства.

12.3 Гарантийный срок эксплуатации 18 месяцев со дня ввода в эксплуатацию в пределах гарантийного срока хранения. При соблюдении потребителем условий эксплуатации, транспортирования, хранения и монтажа, предприятие-изготовитель обязуется в течение гарантийного срока бесплатно ремонтировать устройство.

## **13 Свидетельство о приёмке**

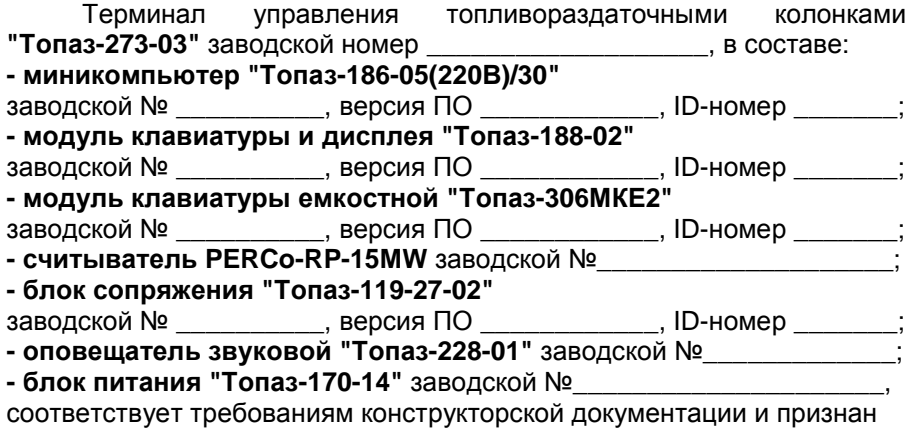

годным к эксплуатации.

М.П. Представитель изготовителя

Дата Подпись Фамилия, И., О.

#### **14 Упаковка, хранение и транспортирование**

14.1 Устройства должны храниться без упаковки предприятияизготовителя, в соответствии с требованиями ГОСТ Р 52931.

14.2 Транспортирование устройств может производиться всеми видами транспорта в крытых транспортных средствах, при транспортировании воздушным транспортом в отапливаемых герметизированных отсеках, в соответствии с действующими правилами на каждый вид транспорта.

14.3 Условия транспортирования в части воздействия климатических факторов должны соответствовать условиям хранения 5 по ГОСТ 15150-69.

14.4 Условия транспортирования в части воздействия механических факторов должны соответствовать условиям до Ж включительно по ГОСТ 23170-78.

14.5 При погрузке и транспортировании упакованных устройств должны строго выполняться требования предупредительных надписей на ящиках и не должны допускаться толчки и удары, которые могут отразиться на внешнем виде и работоспособности устройств.

#### **От производителя**

*Наше предприятие выпускает широкий спектр микроконтроллерных устройств от цифровых термометров и счетчиков до многоканальных систем вибромониторинга и управления технологическими процессами*, *а также разрабатывает на заказ другие подобные приборы и системы промышленной автоматики*. *Изделия построены на базе микроконтроллеров*, *поэтому по вопросам ремонта и квалифицированных консультаций следует обращаться к нам или в нижеприведенные центры сервисного обслуживания*.

*Предприятие проводит постоянную работу по улучшению характеристик выпускаемой продукции и будет признательно за отзывы и предложения*. *Мы всегда открыты для конструктивного диалога и взаимовыгодного сотрудничества*.

#### **ООО "Топаз-сервис"**

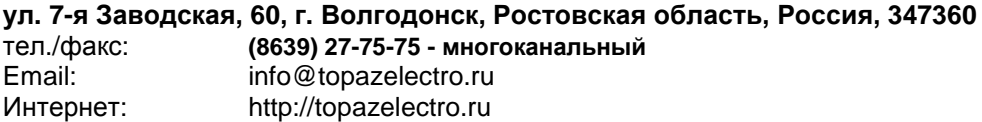

#### *Адреса торгово***-***сервисных центров на территории РФ*

#### **Амурская область**

– ЗАО "Дальневосточная нефтяная компания", г. Благовещенск, пер.Советский, 65/1, тел.: (4162) 339-181, 339-182, 339-183, amurregion@dnk.su, www.dnk.su

#### **Белгородская область**

– ООО "СервисАЗС", г. Белгород, пр-т Б. Хмельницкого д.92 оф. 1, тел./факс: (4722)34-01-39, 31-62-50

#### **Республика Башкортостан**

– ЗАО "АЗТ УралСиб", г. Уфа, ул. Р.Зорге, 9/6, тел.: (347) 292-17-27, 292-17-28, 292-17-26, aztus@mail.ru, www.aztus.ru

#### **Республика Бурятия**

– ООО ЦТО "Инфотрейд", г. Улан-Удэ, пр. Строителей, 42А,

тел.: (3012) 45-84-75, 46-99-14, infotrd@mail.ru

#### **Владимирская область**

– ООО "АЗС-Партнер", г. Владимир, ул. Асаткина, д.32, тел./факс: (4922)35-43-13, 35-43-16, perspektiva@vtsnet.ru

#### **Волгоградская область**

– ООО "АЗТ-ГРУП-ЮГ", г. Волгоград, пр. Ленина 65Н,

тел.:(8442)73-46-54, 73-47-21, 73-45-23, aztgrupug@vistcom.ru, www.aztgrupug.ru **Воронежская область**

– ООО "АЗС-Техцентр", г. Воронеж, ул.Кольцовская д. 24б, тел.: (473) 239-56-25, 257-23-22, 238-31-80 факс: 239-56-26, azs-center@yandex.ru, azs-center@comch.ru, www.azs-tehcenter.vrn.ru – ООО "Золотой Овен", г. Воронеж, ул. 20-летия Октября, 119, офис 888, тел.: (473) 278-24-13, 272-78-42, goldoven@bk.ru, www.goldoven.ru

#### **Республика Дагестан**

– ООО "АЗС Сервис", г. Махачкала, ул. Буганова, д. 17 "В",

#### тел./факс: (8722) 64-49-76

#### **Ивановская область**

– ООО "АЗС-Техсервис", г. Иваново, ул. Спартака д. 20, тел.: (4932) 41-59-52 **Калининградская область**

– ЗАО "Лабена-Калининград", г. Калининград, ул. Аллея смелых, 24-49,

тел.: (4012) 32-45-70, aleksej@labena.com

#### **Республика Калмыкия**

– ООО "АЗС-сервис плюс", г. Элиста, ул. Хомутникова, д. 127, к. 2, тел.: (84722) 2-76-93, sv.vic@mail.ru

#### **Кемеровская область**

– ООО "Аркат М", г. Кемерово, ул. Ногинская, д.10-401, тел.: (3842) 37-36-82, kemerovo@arkat.ru, www.arkat.ru

#### **Краснодарский край**

– ООО "КраснодарСтандарт", г. Краснодар, ул. Красная, д. 180,

тел.: (8612) 20-59-68

– Ланг С. Г., г. Белореченск, Краснодарский край, ул. Ленина 15, кв. 27,

тел./факс: (86155) 2-58-25

– Козлов В.Е., г. Сочи, Краснодарский край, ул. Чехова 26, кв. 4, тел.: (8622) 93-40-14

#### **Красноярский край**

– ООО "НЕФТЕГАЗТЕХНИКА", г. Красноярск, ул. Краснодарская, д.35, оф.71, тел.: 8-902-992-68-71, факс: (391) 255-01-84

#### **Курганская область**

– ЗАО "Крэй", г. Курган, ул. Мяготина, д. 56а, тел./факс: (3522) 46-87-34, krey-kurgan@mail.ru, www.krei.ru

#### **Ленинградская область**

– ЗАО "Топ-Сис", г. Санкт-Петербург, ул. Политехническая, д. 4, корп. 3, лит. А, тел. (812) 294-49-06, 297-22-59, azs-topsis@mail.lanck.net, www.top-sys.ru – ООО "Нева-Техник", г. Санкт-Петербург, Тихорецкий проспект, д. 4, оф. 206, тел./факс: (812) 327-77-11

#### **Липецкая область**

– ООО "ПК Модуль", г. Липецк, ул. Фрунзе, д.30, оф.3, тел./факс: (4742) 23-46-18, modul89@lipetsk.ru, www.pk-modul.ru

#### **Московская область**

– ООО "Стройремкомплекс АЗС", г. Москва, ул. Велозаводская, дом 5, тел.(495) 674-08-09, 675-02-39, 675-36-12, info@srk-azs.ru, www .srk-azs.ru – ООО "АЗТ-ГРУП", г. Видное, Северная промзона, база "Рутуш", тел. (495) 775-95-51, aztgrup@mail.ru, www.aztgrup.ru/

– ООО "Доктор АЗС", г. Орехово-Зуево, ул. Пролетарская 14, тел.: 964-768-23-28 – ООО "ЭнергоНефтеГазСервис", г. Серпухов, Борисовское шоссе д.17,

тел./факс: (4967) 35-16-41, eogs@mail.ru, www.seminaroil.ru/

– ЗАО "Вектор", г. Москва, ул. Озерная д. 6, тел.: (495)510-98-09,

факс: (499) 270-62-54, sales@vectorazk.ru, www.vectorazk.ru

– ООО "Тривик", г. Серпухов, ул. 5-я Борисовская, д.18, корпус 2,

тел./факс: (4967) 75-06-48, mail@trivik.ru, www.trivik.ru

– ООО "Электросервис", г. Истра, ул. Почтовая, АОЗТ "ИЭЦ ВНИИЭТО", оф. 316, тел.: (49631) 2-05-38

#### **Нижегородская область**

– ООО Волго-Вятский Торговый Дом "Все для АЗС", г. Нижний Новгород, ул. Черняховского, д. 6, кв. 9, тел./факс: (8312)74-02-07, www.azs-s.ru – ООО "Драйвер-НН", г. Нижний Новгород, ул. Сормовское шоссе, д. 22а, тел. (8312) 74-06-15, 74-02-07, draivernn@mail.ru – ООО "Мастер АЗС", г. Нижний Новгород, Казанское шоссе, 16, тел.: (8312) 57-78-66, 57-78-70, masterazs@rambler.ru

#### **Новгородская область**

– ЗАО "Карат", г. Великий Новгород, пр-т А.Корсунова, д.12а, тел.: (8162) 62-41-83, 61-89-15, karat@novline.ru

#### **Новосибирская область**

– ООО "Сибтехносервис", г. Новосибирск, ул. Выставочная, 15/1, корпус 3, тел./факс: (383) 223-28-16, 212-56-79, mail@a3c.ru, www.a3c.ru

#### **Омская область**

– ООО "АЗС-Маркет", г. Омск, ул. 4-я Северная, 13, офис 14, тел. /факс: (3812) 25-33-16, info@azs-market.com, www.azs-market.com – ООО "АФ сервис", г. Омск, ул. 13 Северная, 157, тел./факс: (3812) 24-34-92, afservice@pisem.net – ООО "СмартТех", г. Омск, ул. 5-я Линия, д.157а, тел.: (3812) 51-13-00, факс: 58-05-30

## **Оренбургская область**

– ООО "Гамаюн", г. Оренбург, ул. Пролетарская, 312, оф. 1,

тел.: (3532) 53-35-00, 58-24-12, факс: 53-78-00, gamayun@mail.esoo.ru, www.orengam.ru

#### **Пензенская область**

– ЗАО "Нефтеоборудование", г. Пенза, ул. Захарова, д.19, тел./факс: (8412) 68-31-10, 68-31-30, info@azs-shop.ru, www.azs-shop.ru **Пермский край** – ООО "ЦТТ "Партнер", г. Пермь, ш. Космонавтов, д.65, тел./факс: (342) 228-02-07, ctt\_partner@mail.ru, www.cttp.ru – ООО "Технос", г. Пермь ул. Н. Островского, д.113, тел.: (342) 210-60-81, факс: 216-36-53, azs-perm@yandex.ru, www.tehnos.perm.ru **Приморский край** – ООО "Все для АЗС", г. Владивосток, ул.Ватутина, 18-12, тел.: (4232) 42-95-53, факс: 42-92-53, info@azt.vl.ru, www.azt.vl.ru **Ростовская область** – ООО "Торговый Дом "Все для АЗС - Ростов", г. Ростов-на-Дону,<br>ул. Текучева 181, тел./факс:(8632) 643-346. azs-oborud@aaanet.ru. тел./факс:(8632) 643-346, azs-oborud@aaanet.ru, www.azs-td-rostovnd.aaanet.ru – ООО "ТД Альфа-Трейд", г. Ростов-на-Дону, пер. Доломановский 70, тел.: (863) 253-56-22, факс: 303-11-00 – ООО "Винсо СВ", Аксайский р-н, п. Янтарный, ул. Мира, 35, тел.: (863) 2916-999, 2916-666, 2916-770, vinso@aaanet.ru, www.vinso.aaanet.ru **Самарская область** – ООО "БЭСТ-Ойл-СА", г. Самара, пр. Карла Маркса, д 410, оф. 201, тел.: 927-202-73-33, byrgas1977@gmail.com, www.best-oil-sar.ru – ЗАО "Нефтебазстрой", г. Самара, ул. Партизанская, д.173, тел.: (846)279-11-62, факс: 279-11-56, nbs@1gb.ru – Казаков В.И., г. Тольятти, тел.: 8-902-37-35-477 **Сахалинская область** – ООО "Петрол-Компани", г. Южно-Сахалинск, ул. Амурская 62, офис 301, тел.: (4242) 77-45-39

#### **Свердловская область**

– ООО НПП "Нефте-Стандарт", г. Екатеринбург, ул. Артинская д.4, блок 1,оф. 405, тел.: (343) 216-96-07, 216-96-08, nefte-standart@mail.ru, www.neftestandart.ru

– ООО "СМАРТ-Технологии", г. Екатеринбург, Крестинского 13-77,

тел.: (912)285-56-25 , факс: (343) 374-08-58

#### **Ставропольский край**

– ООО "АЗС Комплект", г. Пятигорск, ул. Дзержинского 80, тел.: (8793) 36-57-80, факс: 33-60-19

#### **Республика Татарстан**

– ООО "ИТЦ "Линк-сервис", г. Казань а/я 602, тел.: 8-903-344-16-13, факс: (843) 234-35-29, eav-set@yandex.ru – ООО "Техноком-Трейд", г. Казань, ул. Космонавтов, д.39а, оф. 14, тел.: (843) 295-16-21, 295-18-49, 272-67-21, the\_trade@mail.ru

#### **Тамбовская область**

– Чиликин А.В., г. Тамбов, ул. Полынковская, д. 65, тел.: 8-910-753-57-67, azs-service.tmb@mail.ru

#### **Тверская область**

– ООО "АЗС-регламент", г. Тверь, ул. Луначарского, д.20 оф.230, тел. 960-713-91-01, 910-648-94-22, Email: azsre@yandex.ru

#### **Томская область**

– ЗАО НПФ "Сибнефтекарт", г. Томск, ул. Нахимова, д.8, стр.1, тел./факс: (3822) 41-65-11, Email: mlr@sncard.ru

#### **Тюменская область**

– ООО "Торгмашсервис", г. Тюмень, ул. Невская, д.35, тел.: (3452) 78-37-05, факс: 26-42-87, azs@72.ru, www.azs72.ru – ЗАО "Сервис-Петролиум", г. Сургут, ул. 30 лет Победы, АЗС, тел. (3462) 50-04-06, факс 50-04-03, s-p@surguttel.ru

#### **Хабаровский край**

– ООО ТД "Все для АЗС-ДВ", г. Хабаровск, ул. Тихоокеанская, д.18, оф.5, тел.: (4212)56-66-61, (499) 270-62-97, (499) 270-62-98, tdazskms@mail.ru

#### **Челябинская область**

– ИП Ваничкин Ю.Л., г. Магнитогорск, Челябинская обл., ул. Казакова, 10-12, тел./факс: (3519) 23-12-29, asu\_tp\_service@mail.ru

– ООО "КРИТ", г. Миасс, ул. Вернадского, 34-25,

тел.: (908)08-059-09, (3513) 54-44-74, факс: 53-04-34, crid50@mail.ru

#### **Читинская область**

– ООО "Хранение", г. Чита, ул. Тобольского, д.15, тел./факс:. (3022)39-14-35, hranenie@mail.ru

#### *Адреса торгово***-***сервисных центров на территории стран ближнего зарубежья*

#### **Республика Беларусь**

– ООО "Акватехника-М", г. Минск, ул. Долгиновский тракт, д. 50, пом. 1Н, ком. 2, тел./факс: (+37517) 335-06-13, 335-06-14, 335-06-15, info@aqt.by, www.aqt.by

#### **Республика Казахстан**

– ТОО "AZS-Market", г. Астана, ул. Бейбитшилик, д. 33/1, оф. 31, тел./факс: (7172) 73-15-39, info@azs-market.com, www.azs-market.com – ТОО "Тараз In Trade", г. Тараз, ул. Ниеткалиева, д. 70а, тел./факс: (3262) 34-10-36

### **Республика Литва**

– ЗАО "Лабена", г. Вильнюс, ул. Веркю, 1-11, LT-08218, тел./факс: (+370 5) 273-05-76, 273-30-21, info@labena.com, www.labena.com

#### *Регулярно обновляемый список находится на сайте* **topazelectro.ru**

## **Журнал эксплуатации изделия**

Дата получения изделия потребителем "\_\_\_"\_\_\_\_\_\_\_\_\_\_\_\_\_20\_\_\_\_г. пата ввода изделия в эксплуатацию

Фамилия, И., О. Подпись

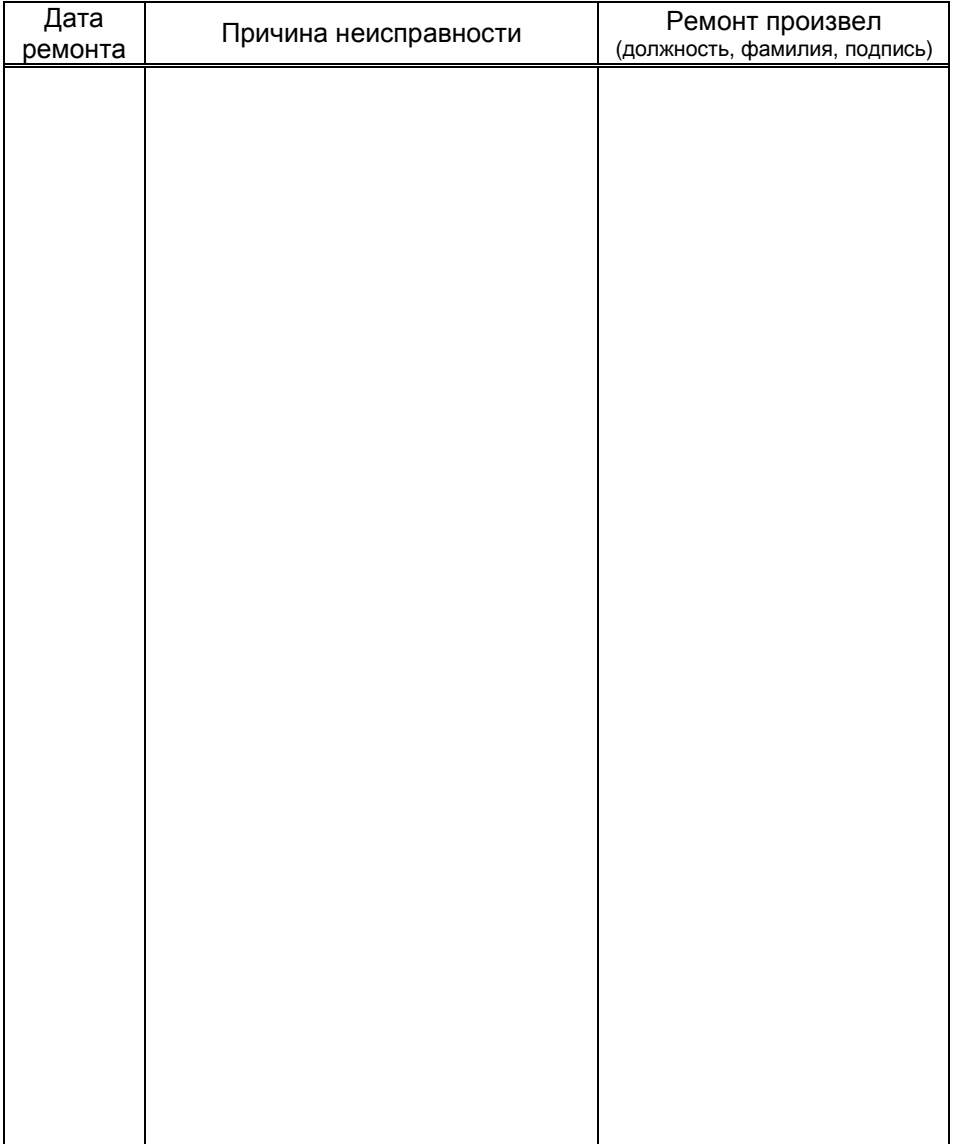

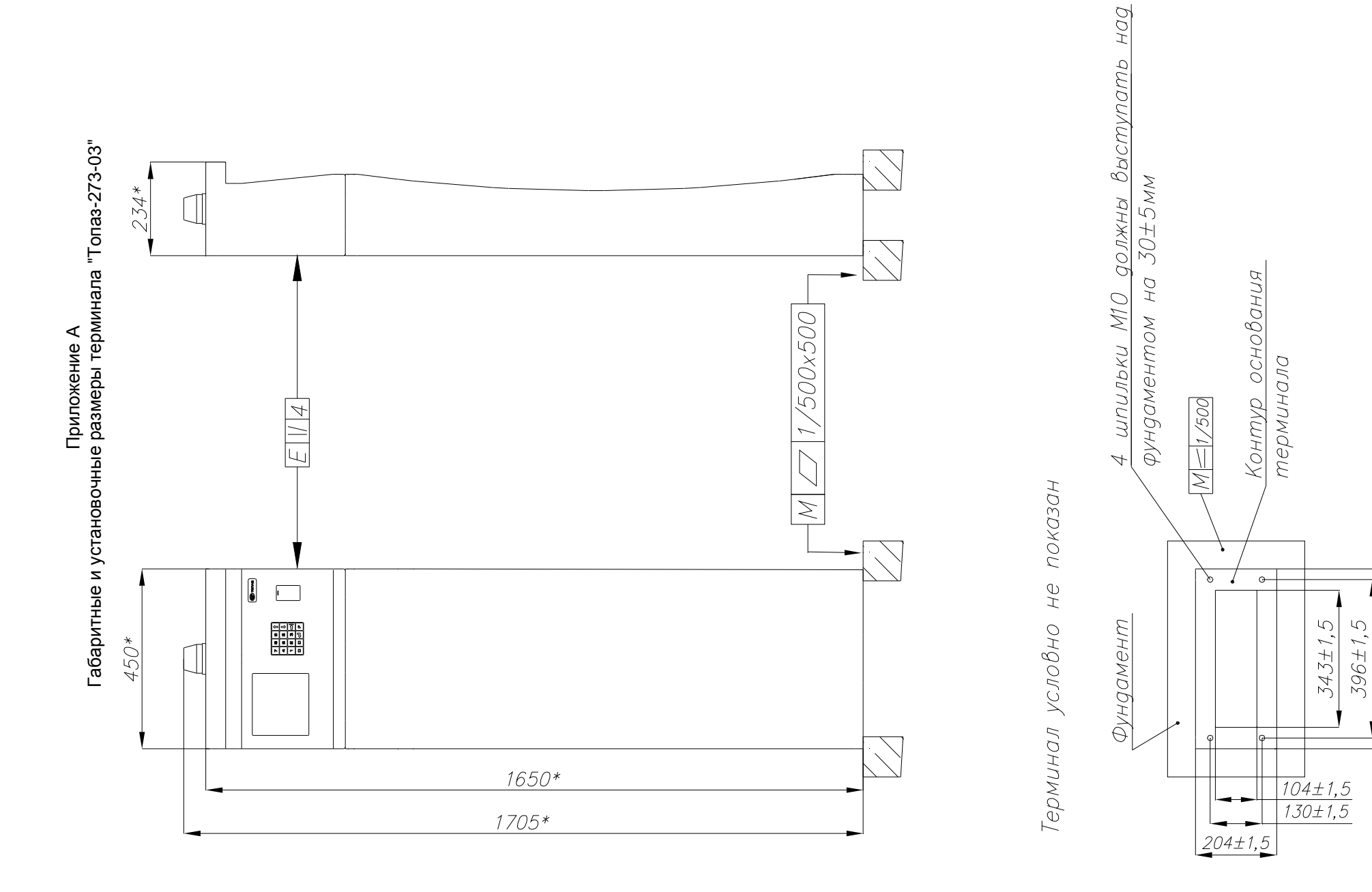

450±1,5

## Приложение <sup>Б</sup>Схема электрическая соединений терминала "Топаз-273-03"

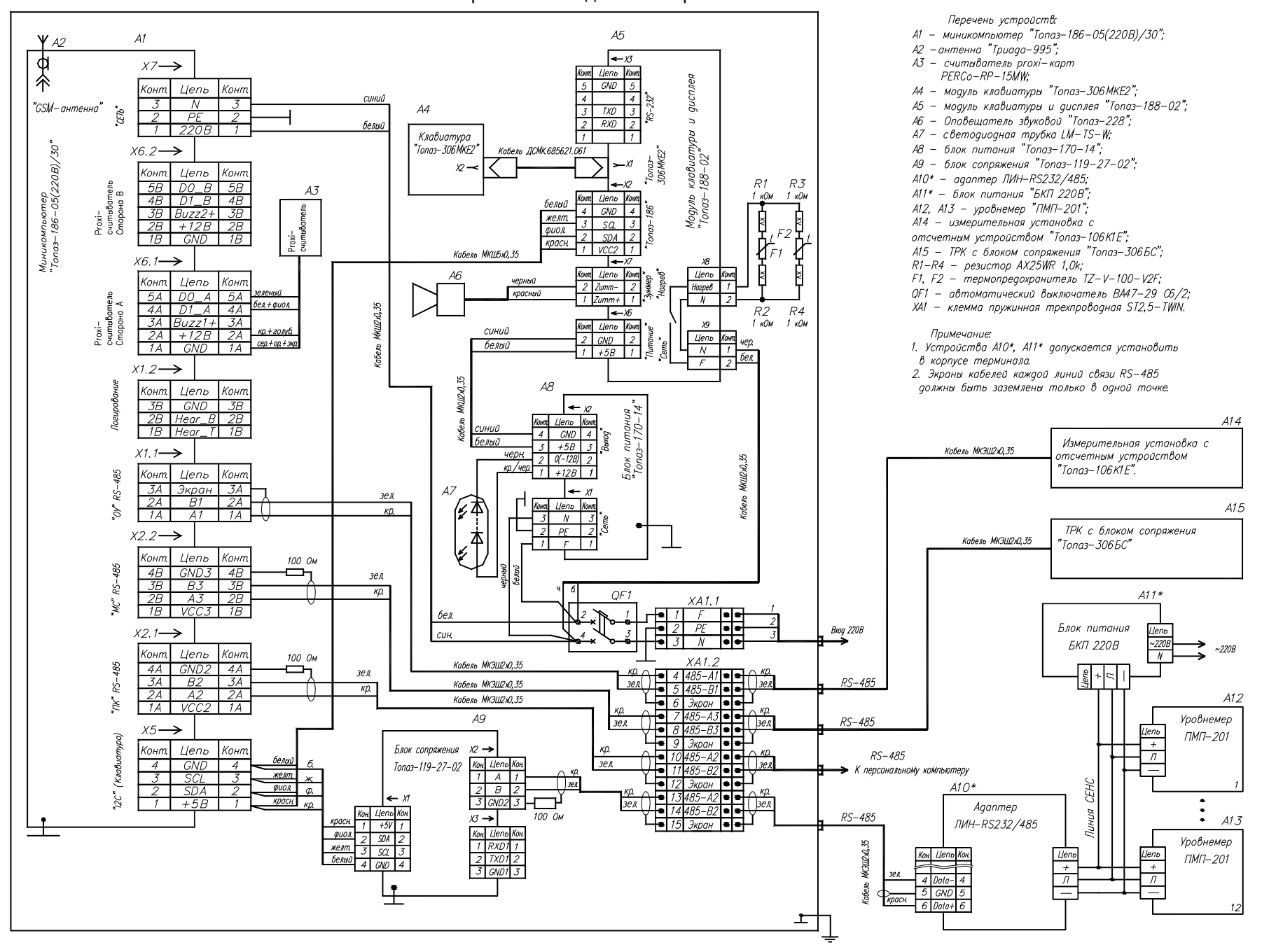

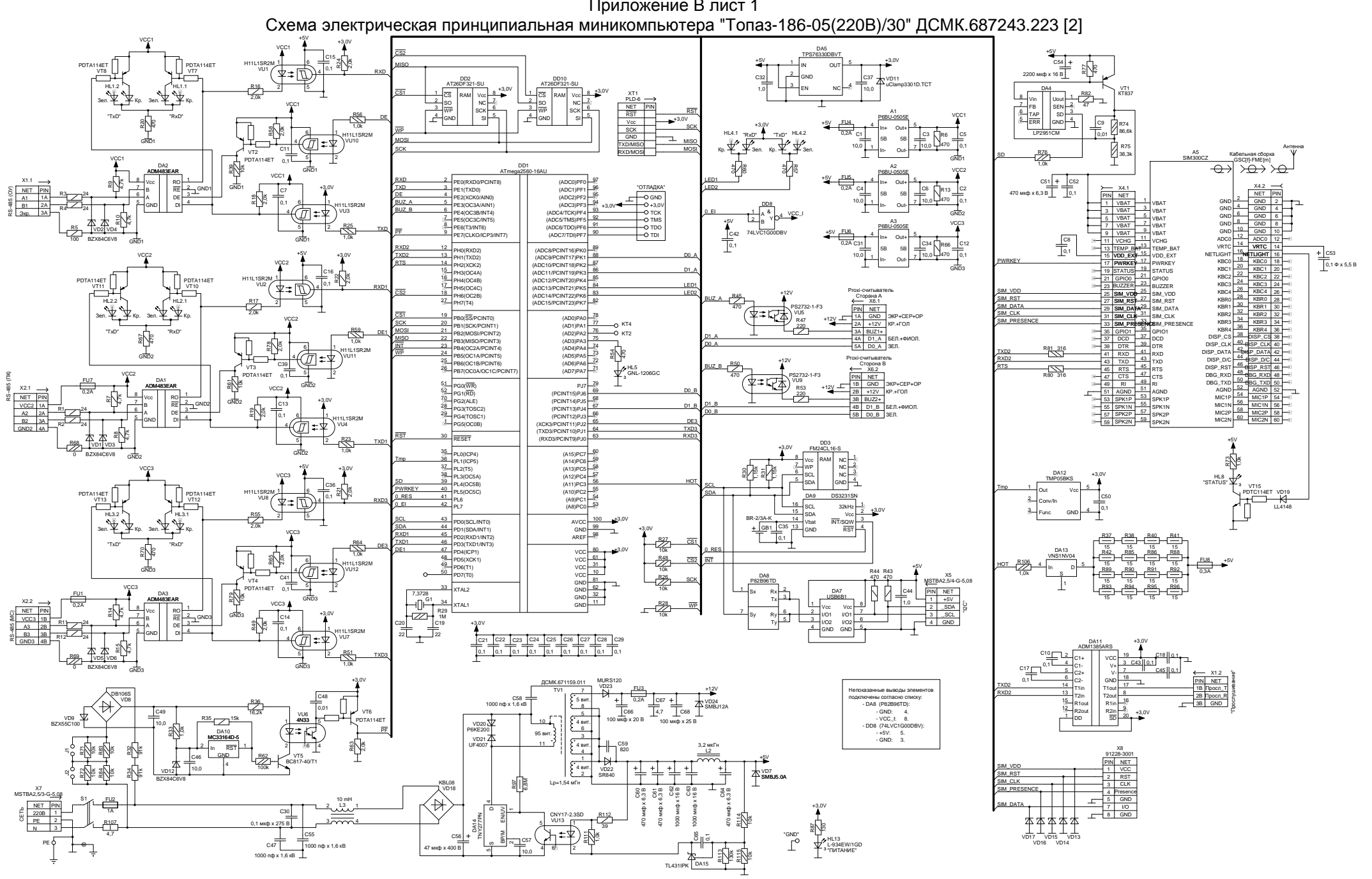

ПриложениеВ лист<sup>1</sup>

## Приложение В лист 2 Схема электрическая принципиальная модуля клавиатуры и дисплея "Топаз-188-02" ДСМК.687243.282 [2]

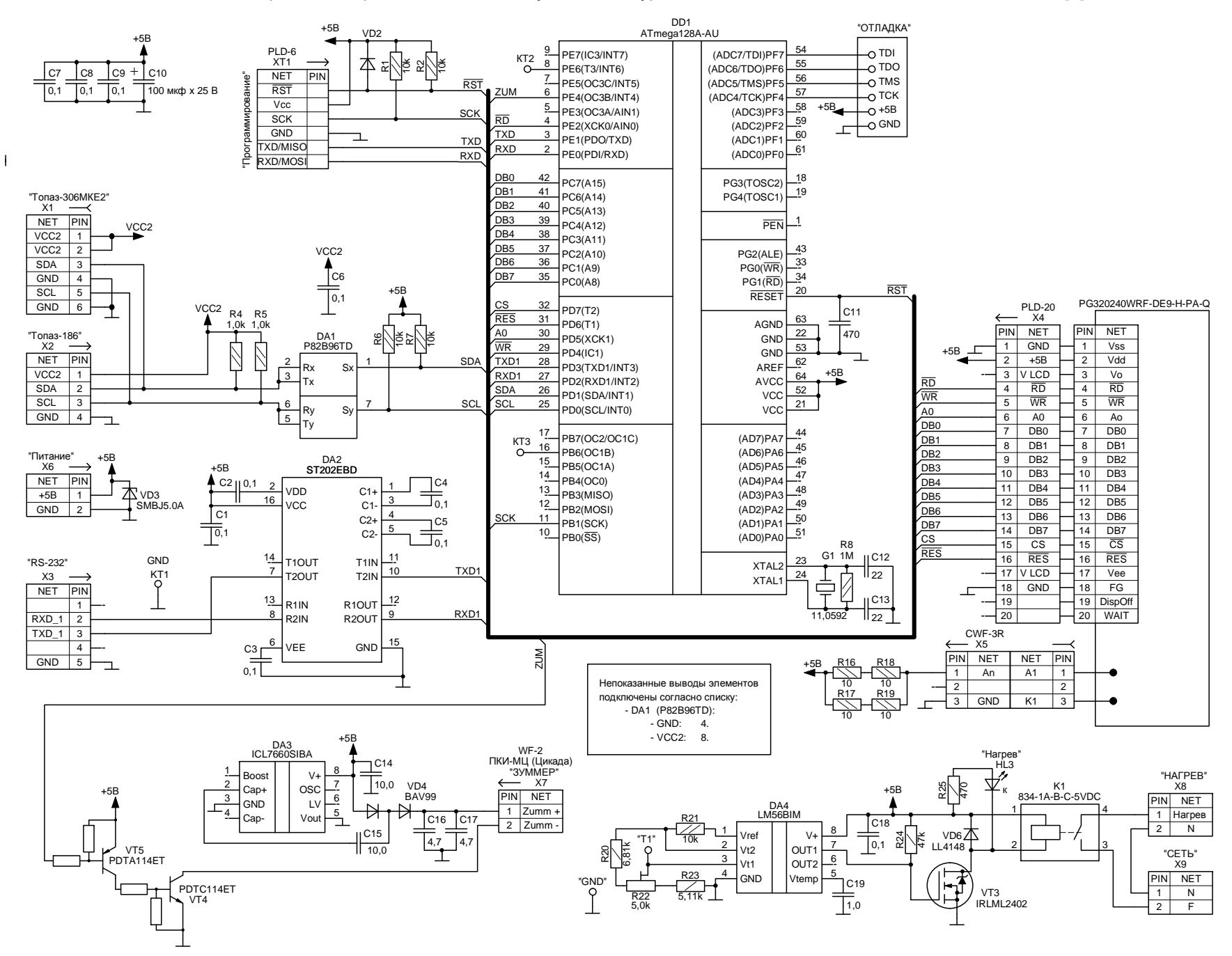

Приложение В лист 3 Схема электрическая принципиальная модуля емкостной клавиатуры "Топаз-306МКЕ2" ДСМК.687243.289

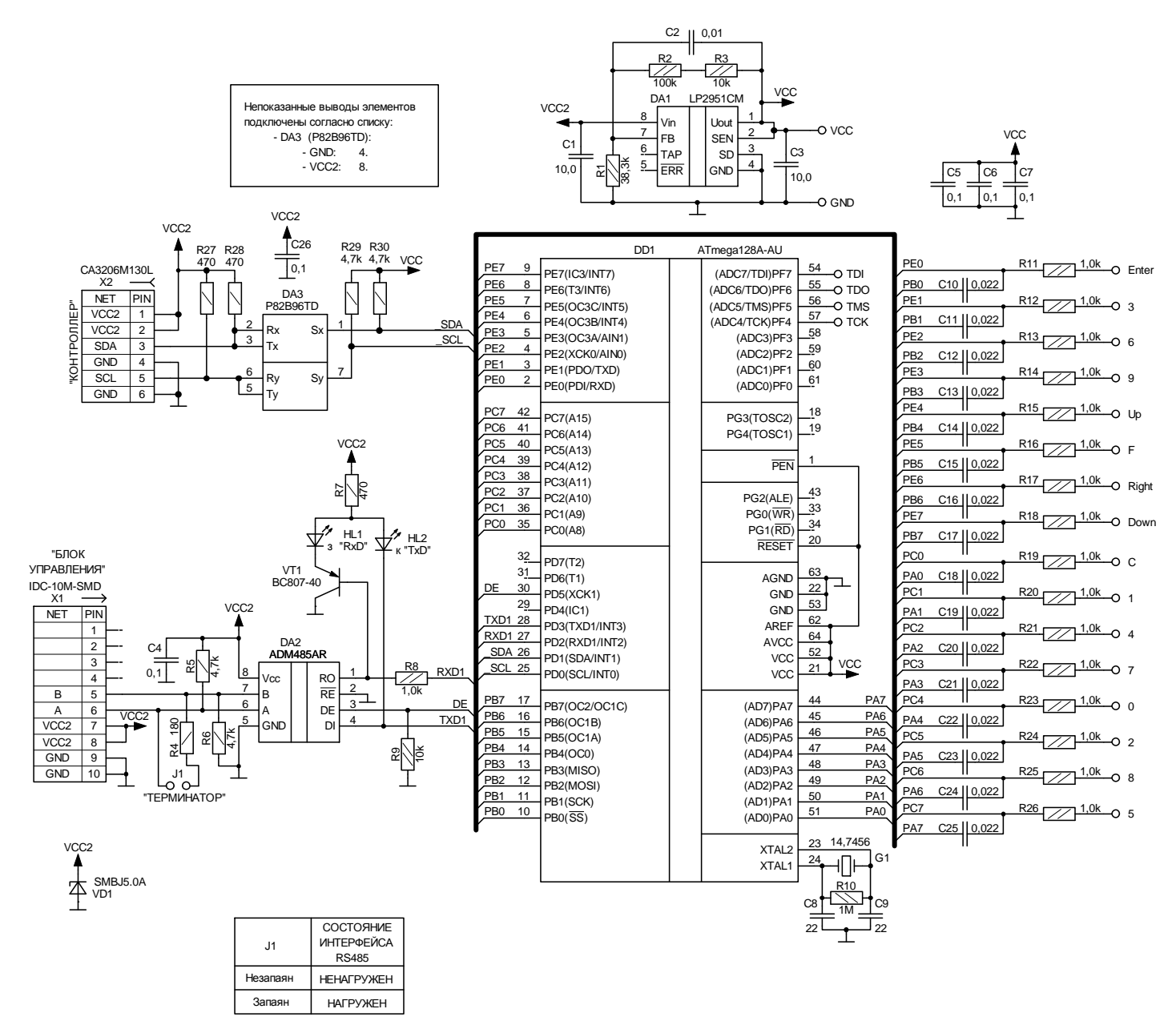

Приложение В лист 4 Схема электрическая принципиальная блока сопряжения "Топаз-119-27-02" ДСМК.687243.227 [5]

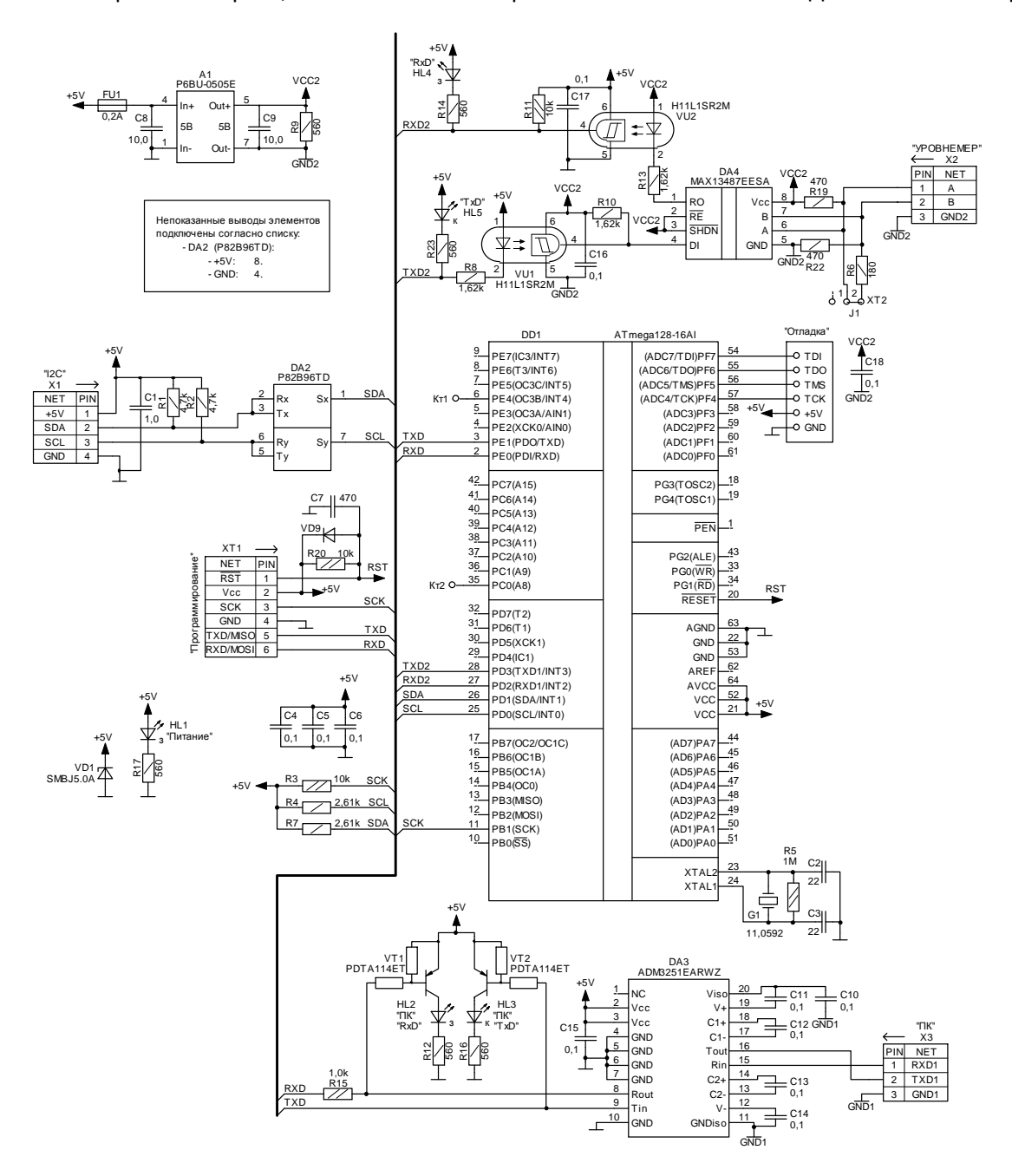